# **MEMOBUS SIO**

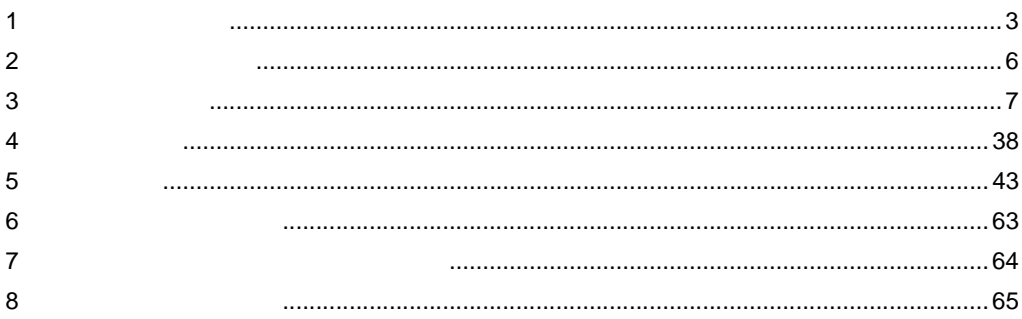

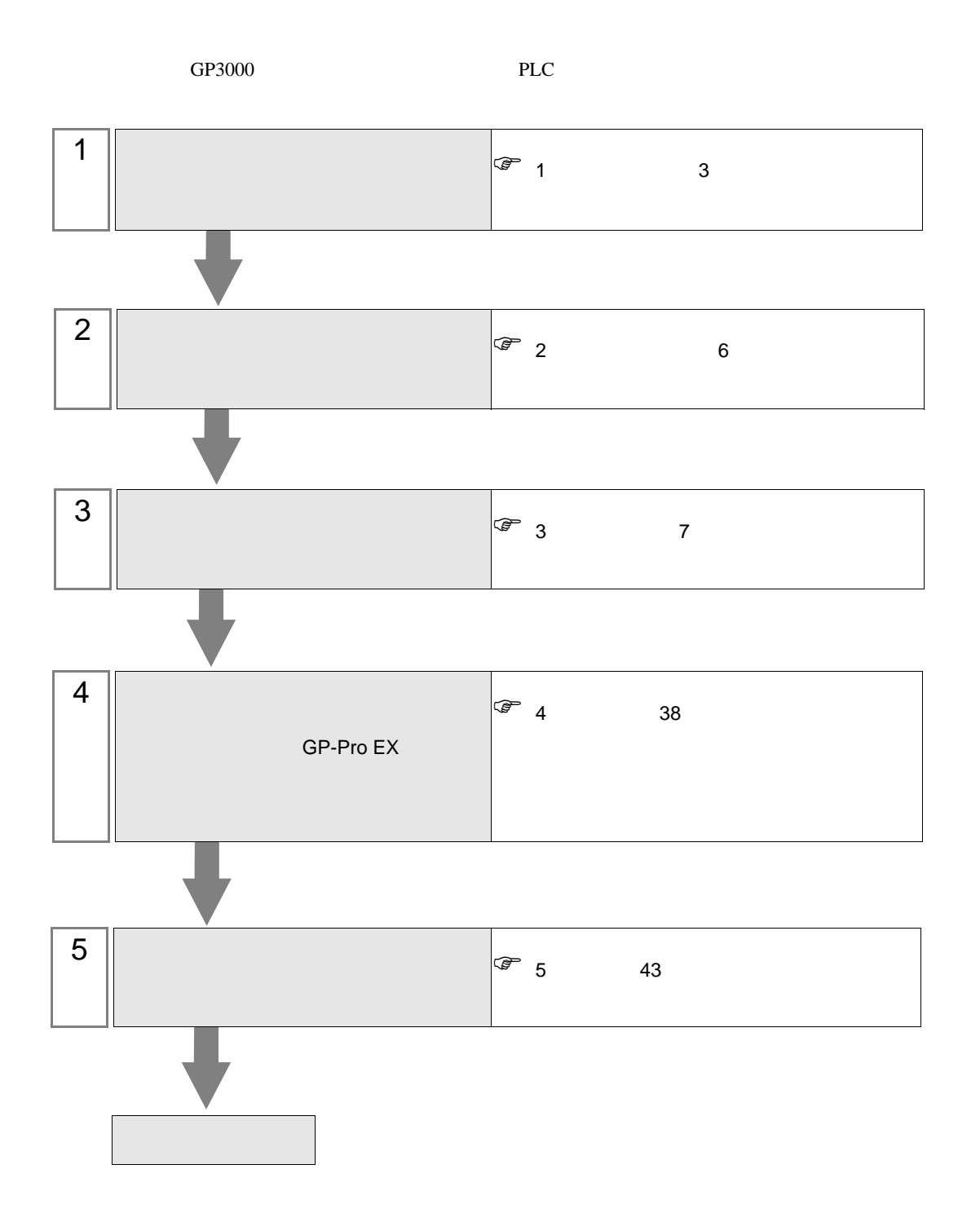

<span id="page-2-0"></span> $1$ 

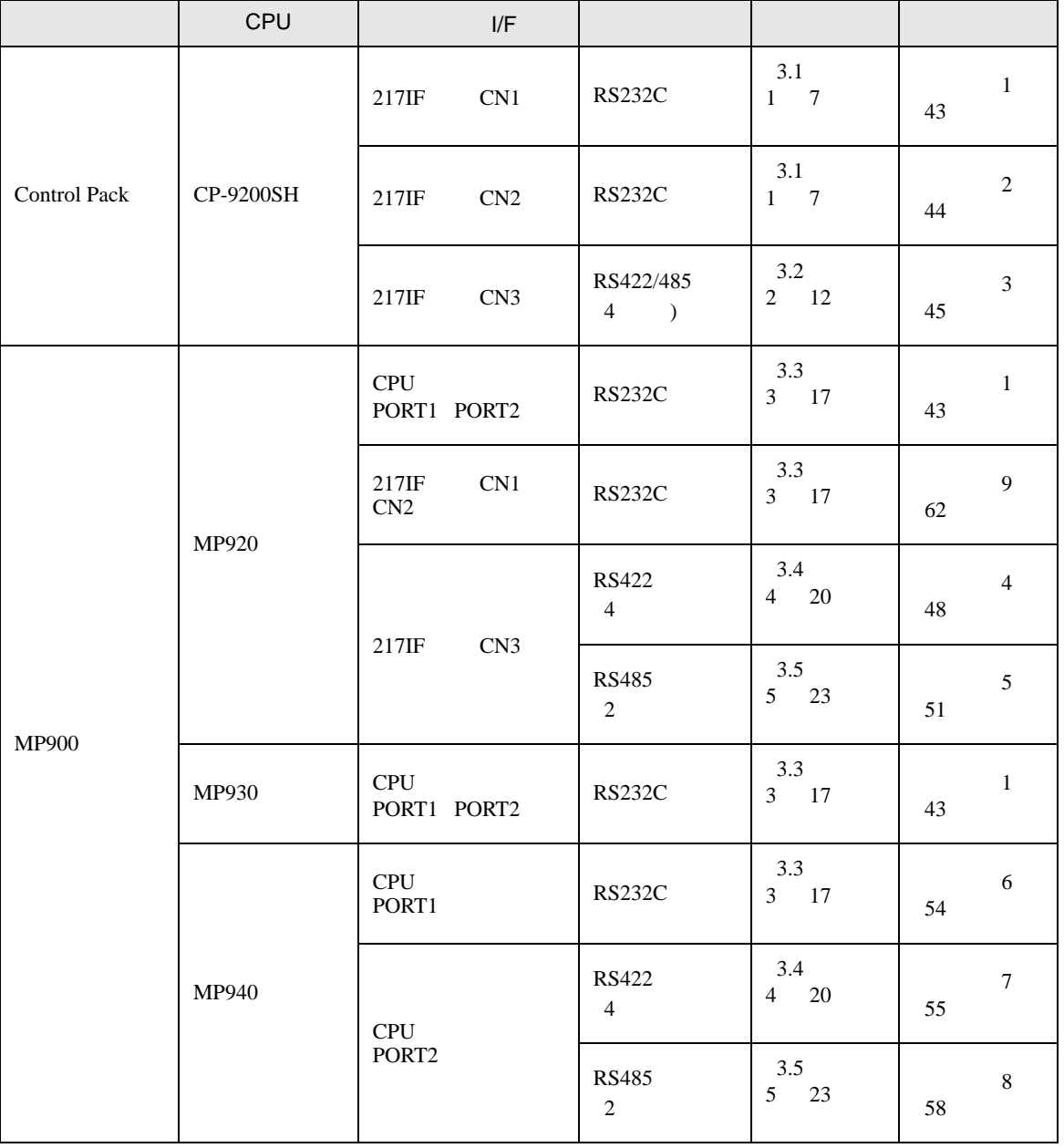

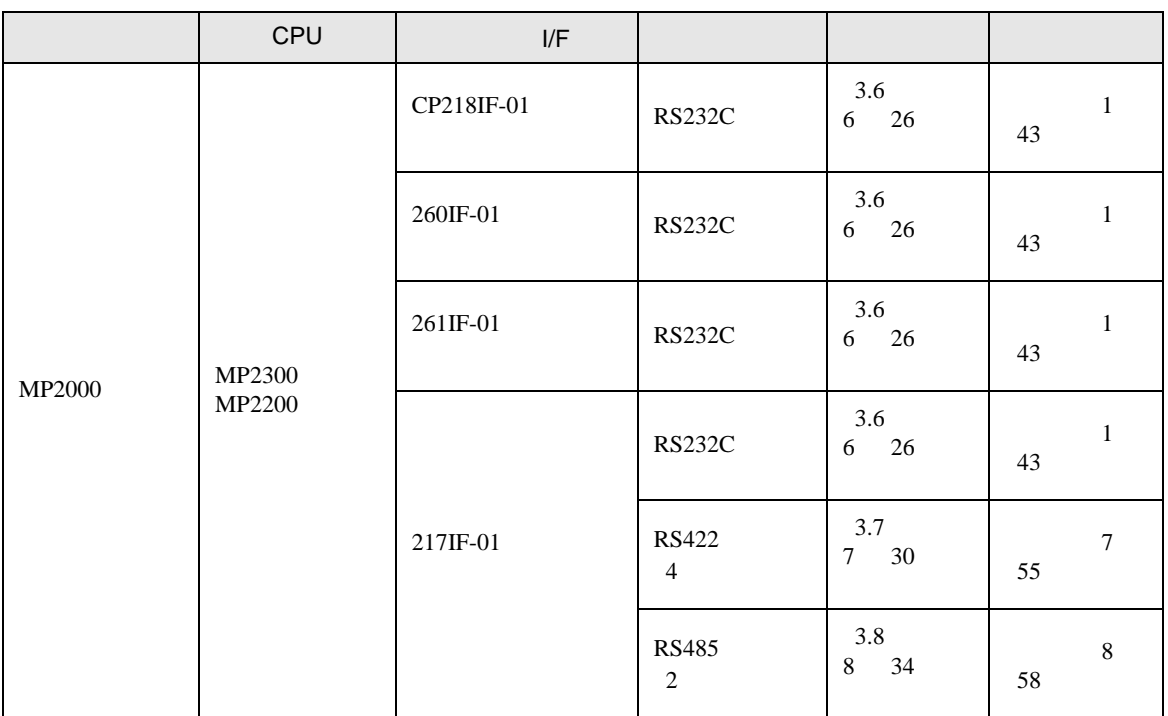

•  $1 \quad 1$ 

•  $n$ 

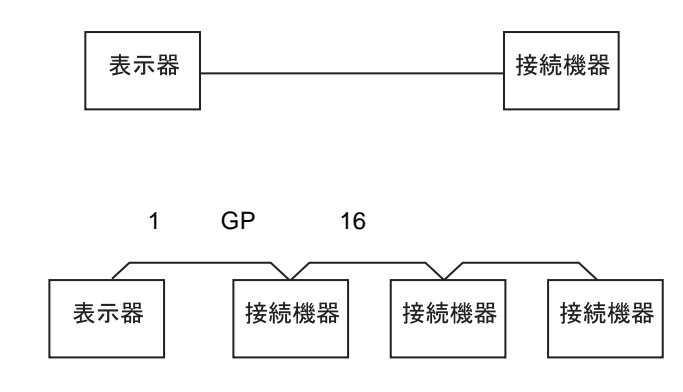

<span id="page-5-0"></span>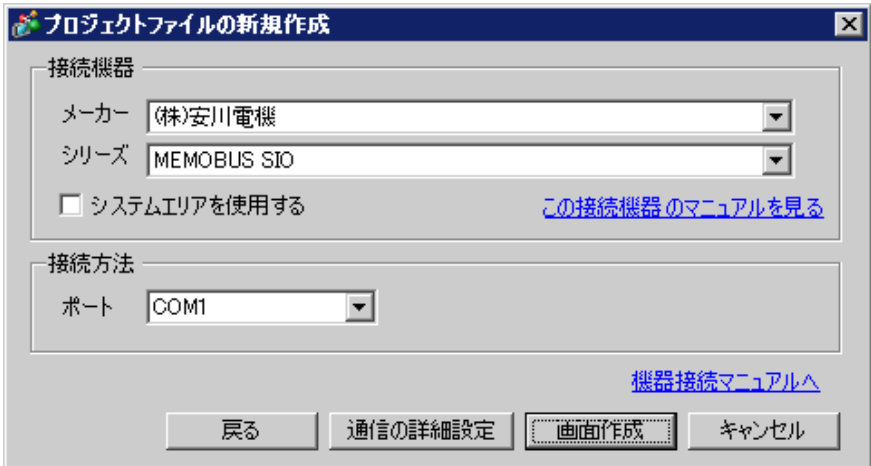

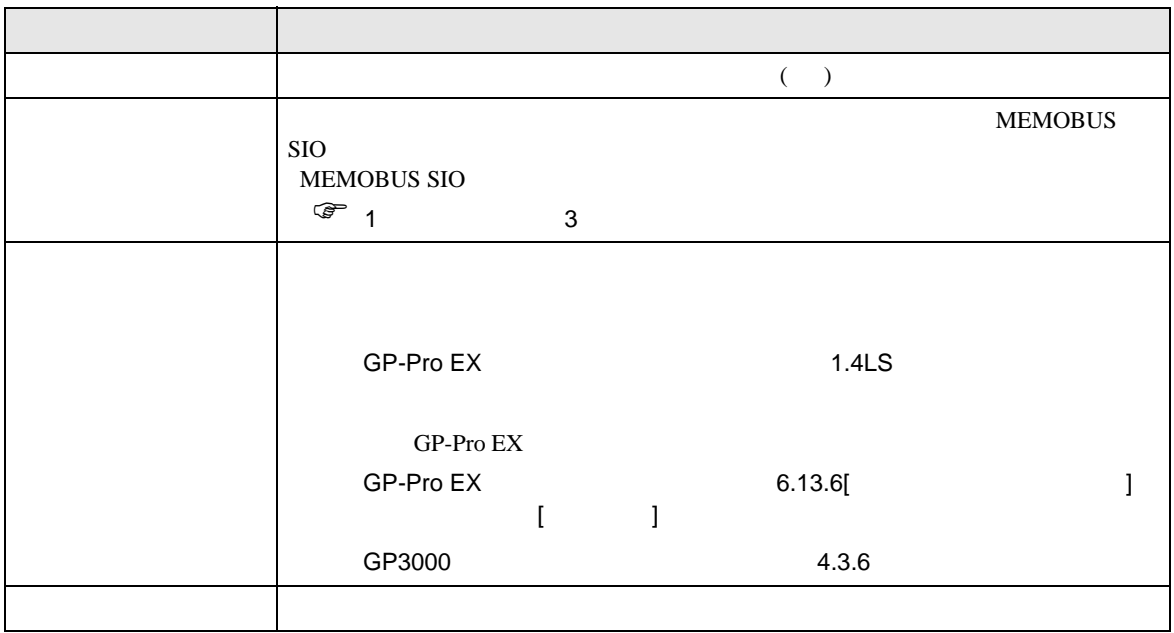

<span id="page-6-0"></span> $3 \sim$ 

### <span id="page-6-1"></span>3.1 設定例 1

GP-Pro EX

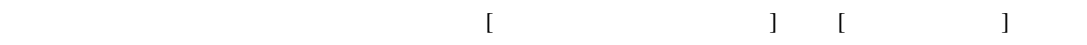

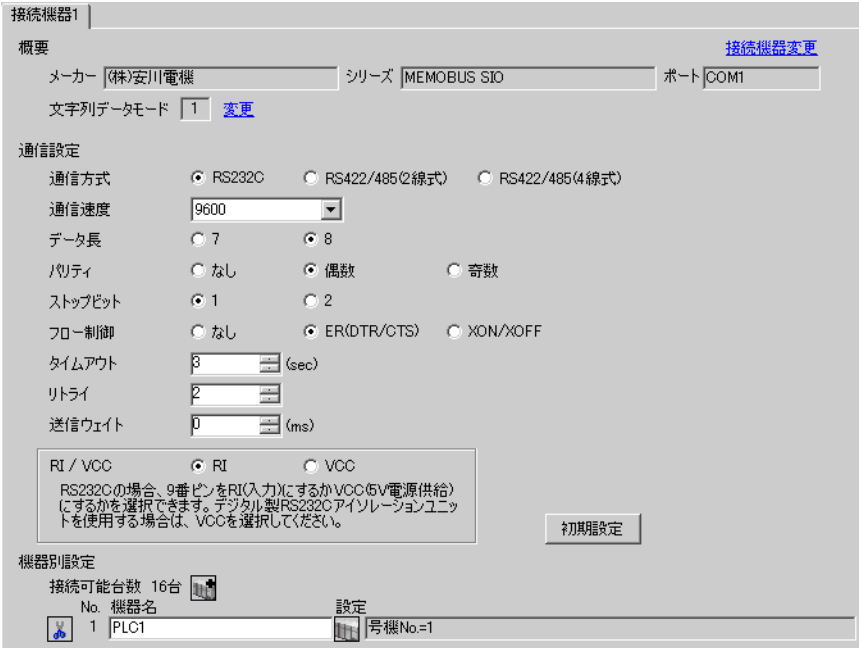

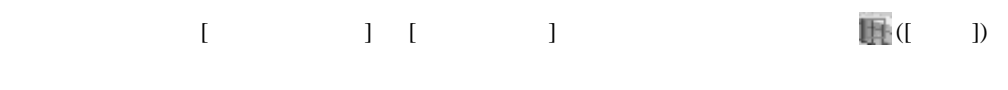

 $[$   $]$   $]$   $[$   $]$   $[$   $]$   $[$   $]$   $[$   $]$   $[$   $]$   $[$   $]$   $[$   $]$   $[$   $]$   $[$   $]$   $[$   $]$   $[$   $]$   $[$   $]$   $[$   $]$   $[$   $]$   $[$   $]$   $[$   $]$   $[$   $]$   $[$   $]$   $[$   $]$   $[$   $]$   $[$   $]$   $[$   $]$   $[$   $]$   $[$   $]$   $[$   $]$   $[$   $]$ 

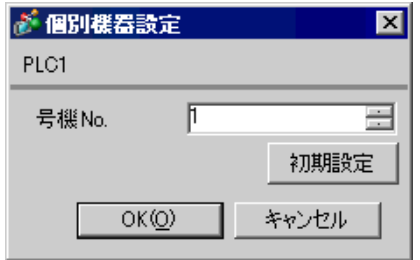

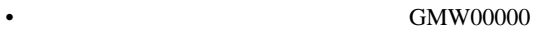

• \*\*\*\*\*\*<sub>\_21700\_\*\*\*\*\*</sub> 217IF

 $[20ms]$ 

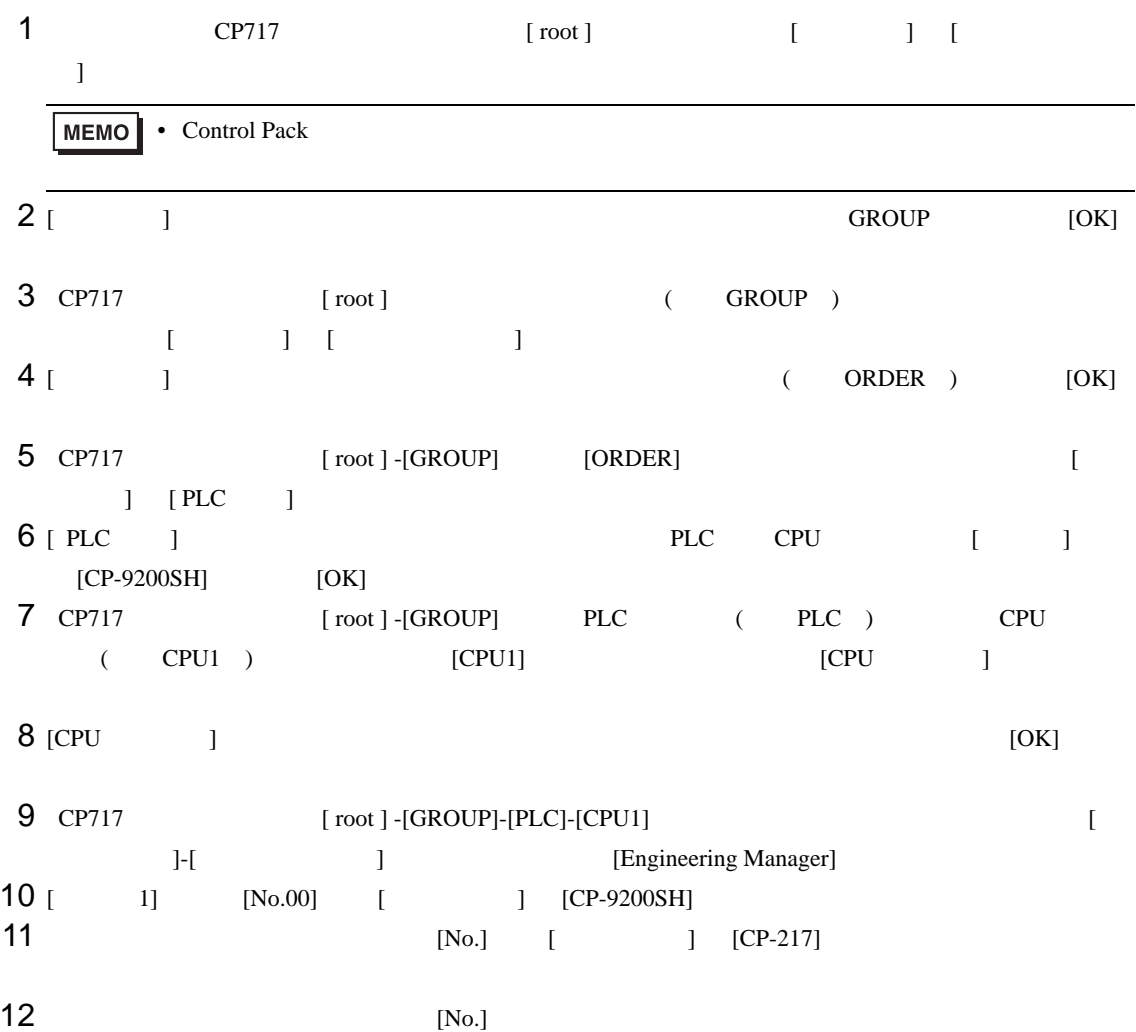

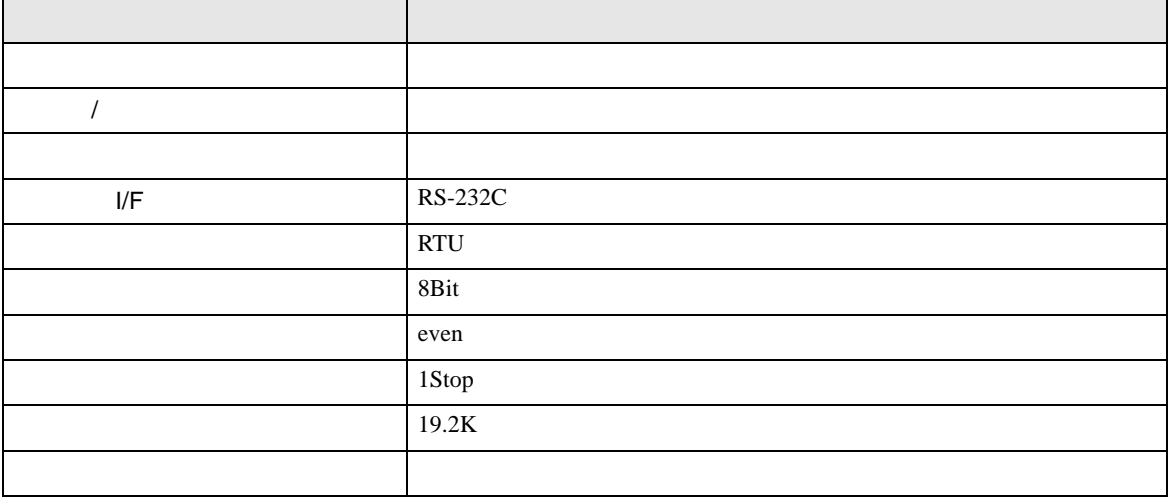

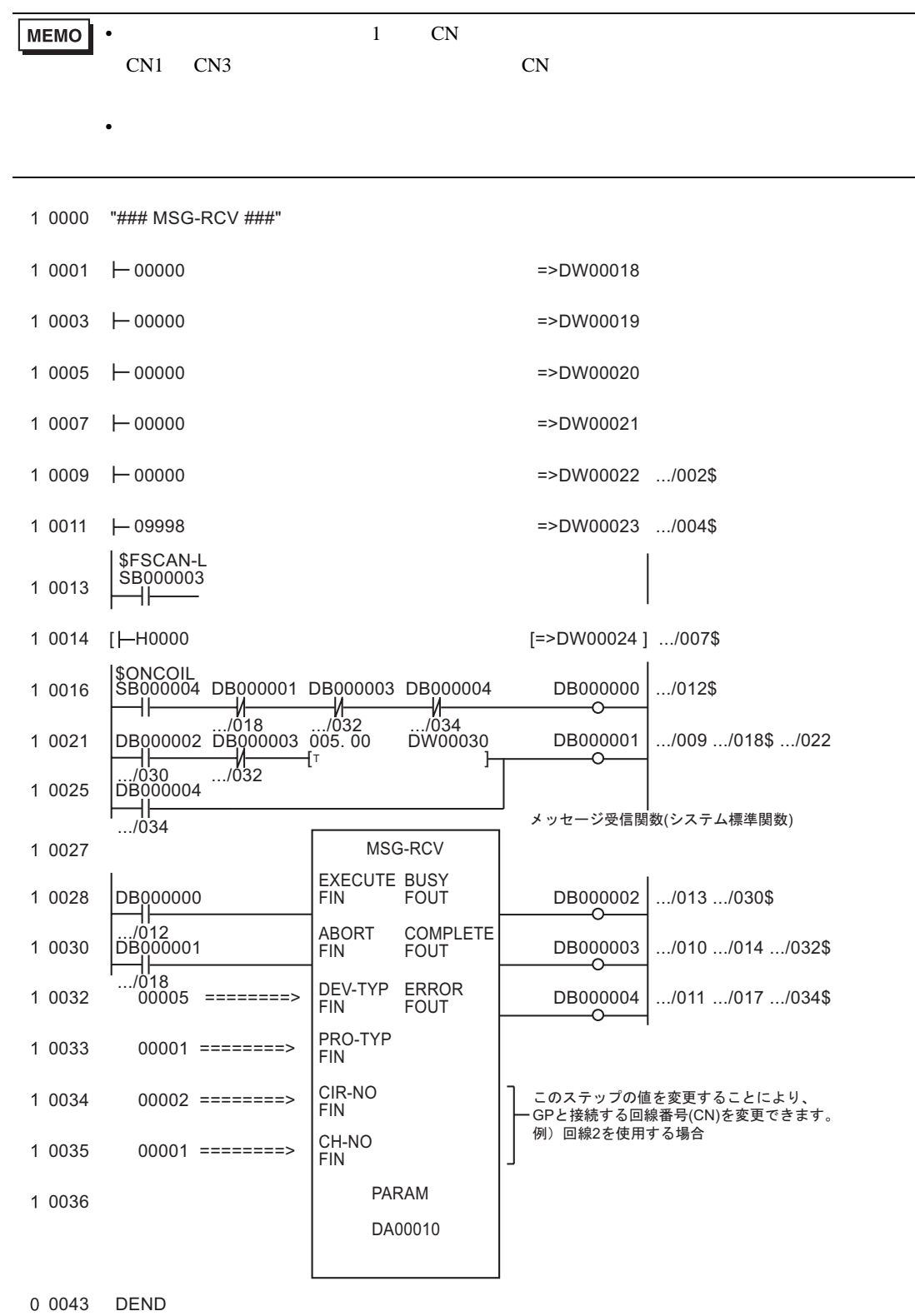

L/F CP217IF

• その他についてはラダーソフトのポイントのポイントのマニュアルを参照してください。

## <span id="page-11-0"></span>3.2 設定例 2

GP-Pro EX

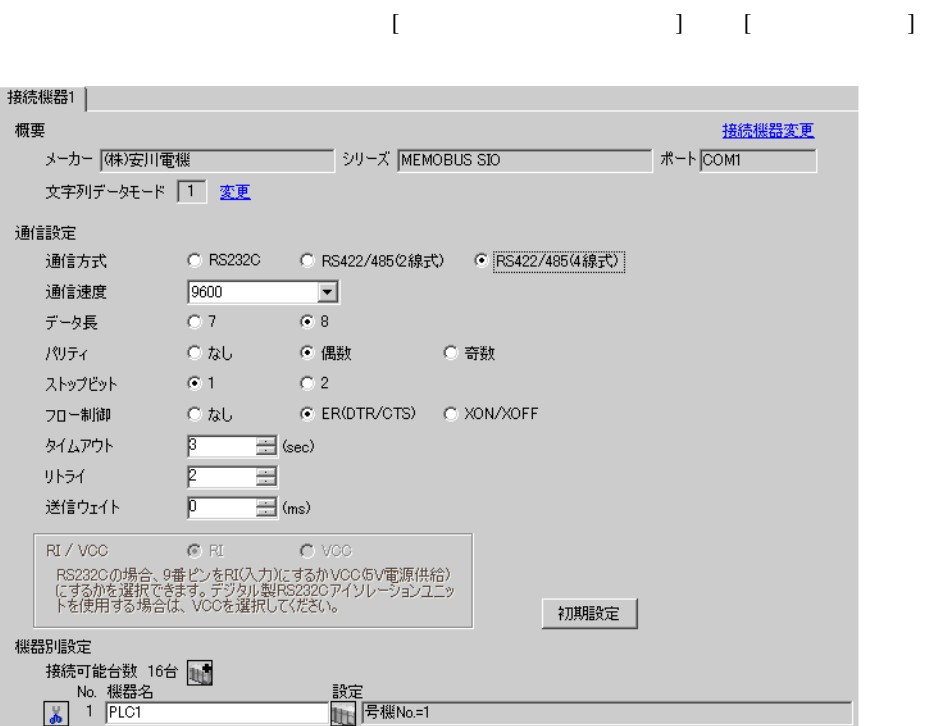

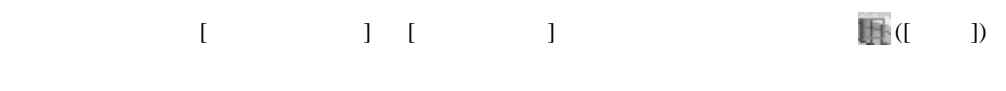

 $[$   $]$   $]$   $[$   $]$   $[$   $]$   $[$   $]$   $[$   $]$   $[$   $]$   $[$   $]$   $[$   $]$   $[$   $]$   $[$   $]$   $[$   $]$   $[$   $]$   $[$   $]$   $[$   $]$   $[$   $]$   $[$   $]$   $[$   $]$   $[$   $]$   $[$   $]$   $[$   $]$   $[$   $]$   $[$   $]$   $[$   $]$   $[$   $]$   $[$   $]$   $[$   $]$   $[$   $]$ 

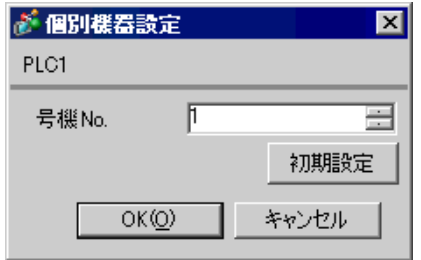

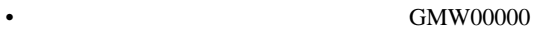

• \*\*\*\*\*\*<sub>\_21700\_\*\*\*\*\*</sub> 217IF

 $[20ms]$ 

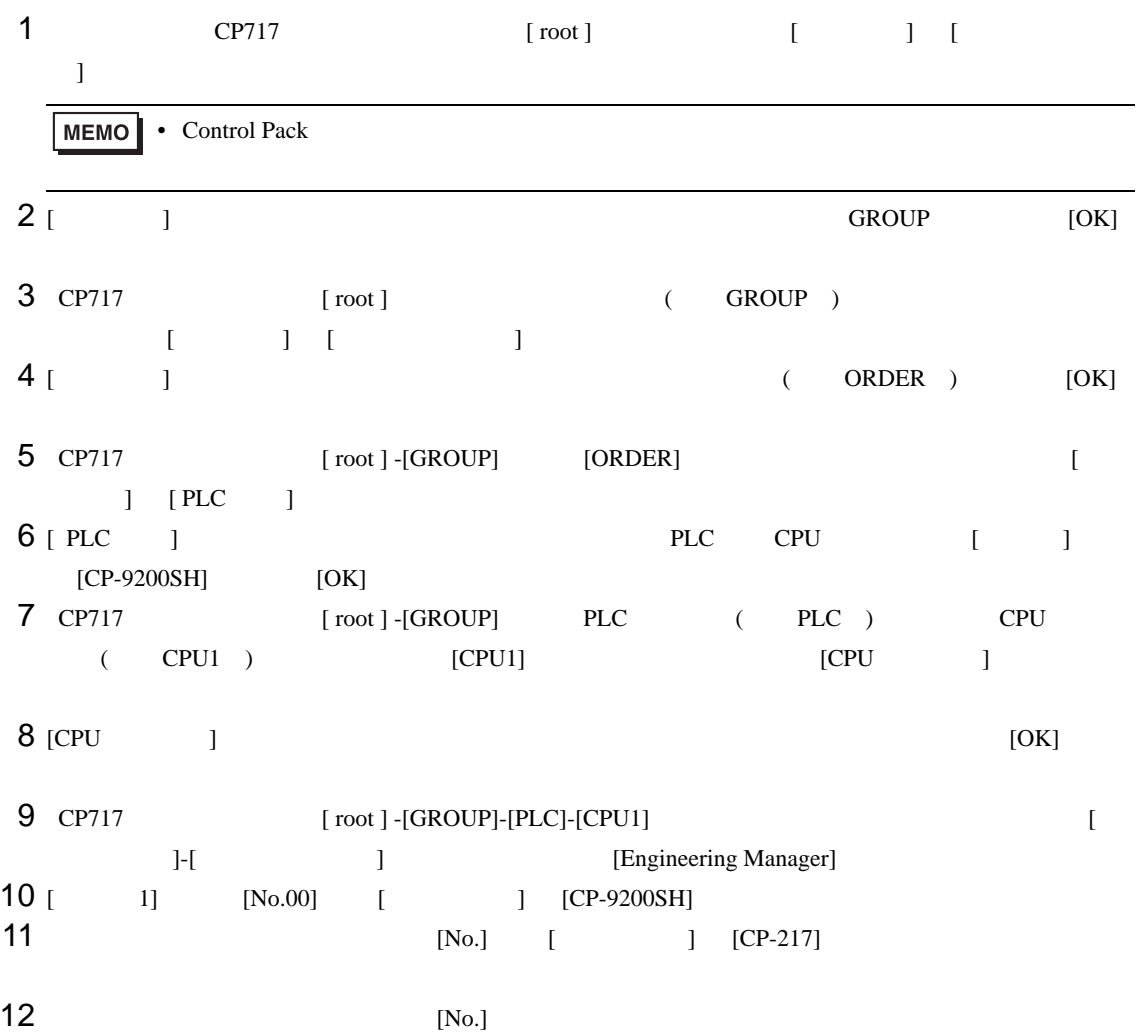

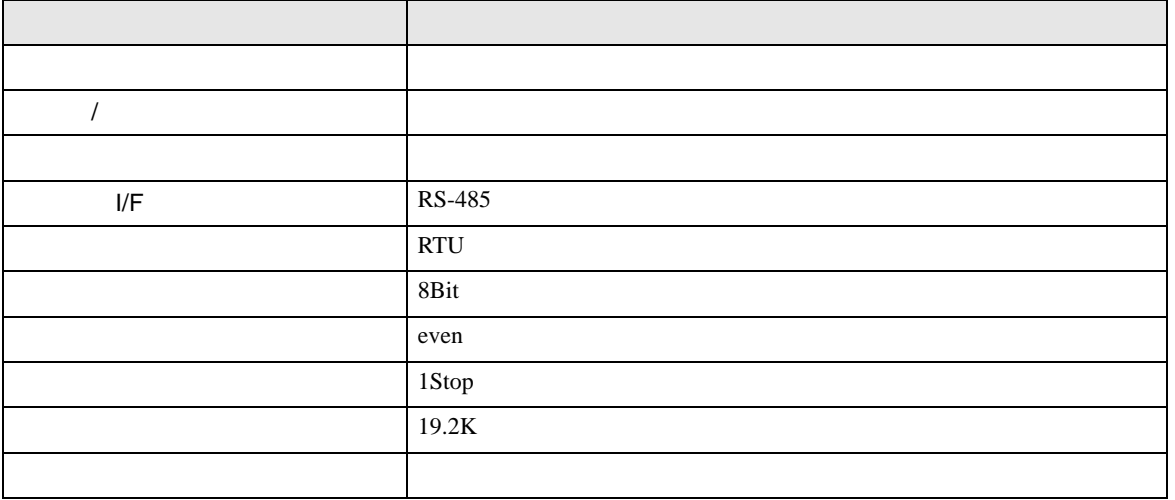

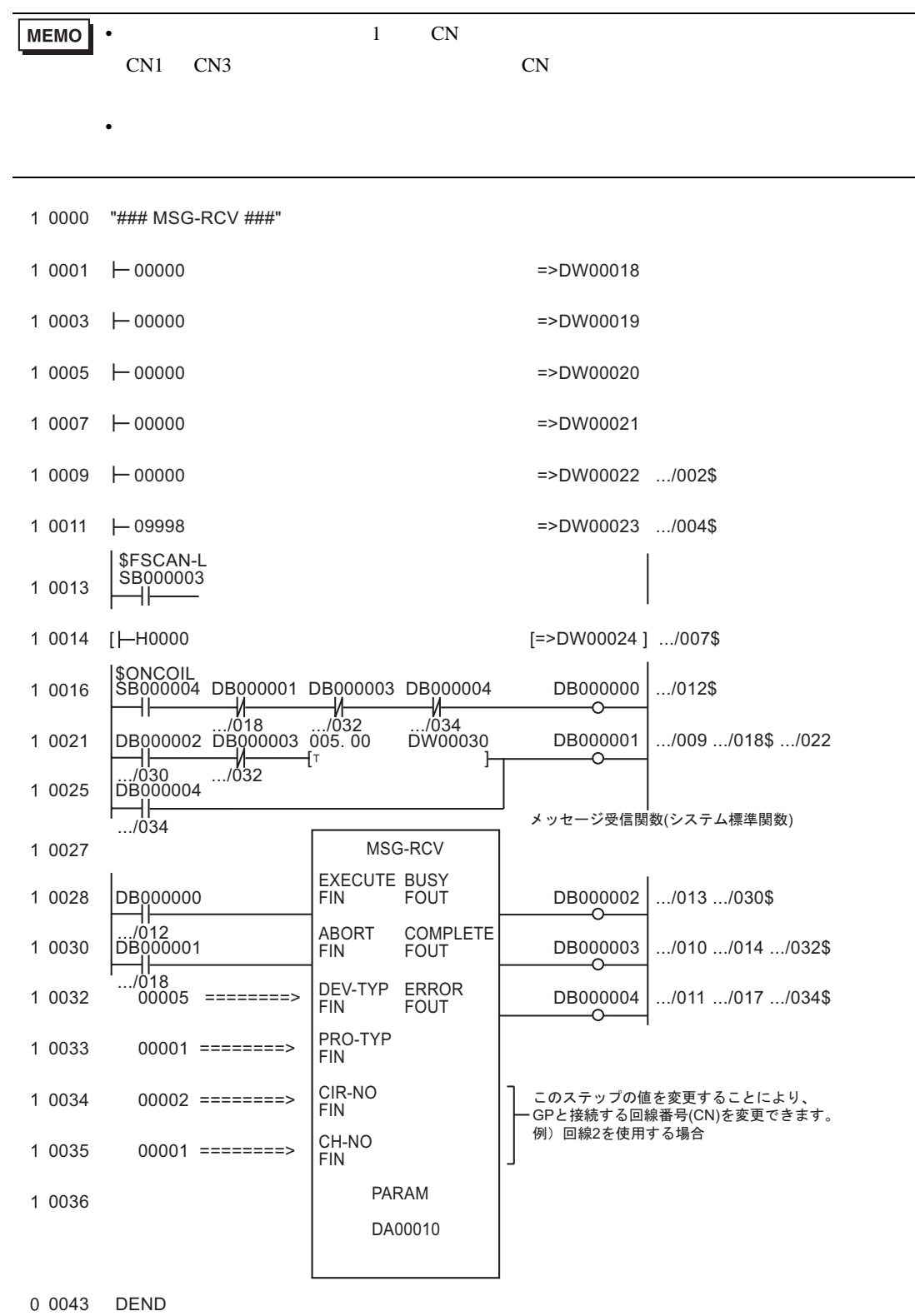

I/F CP217IF

• その他についてはラダーソフトのポイントのポイントのマニュアルを参照してください。

<span id="page-16-0"></span>3.3 設定例 3 GP-Pro EX

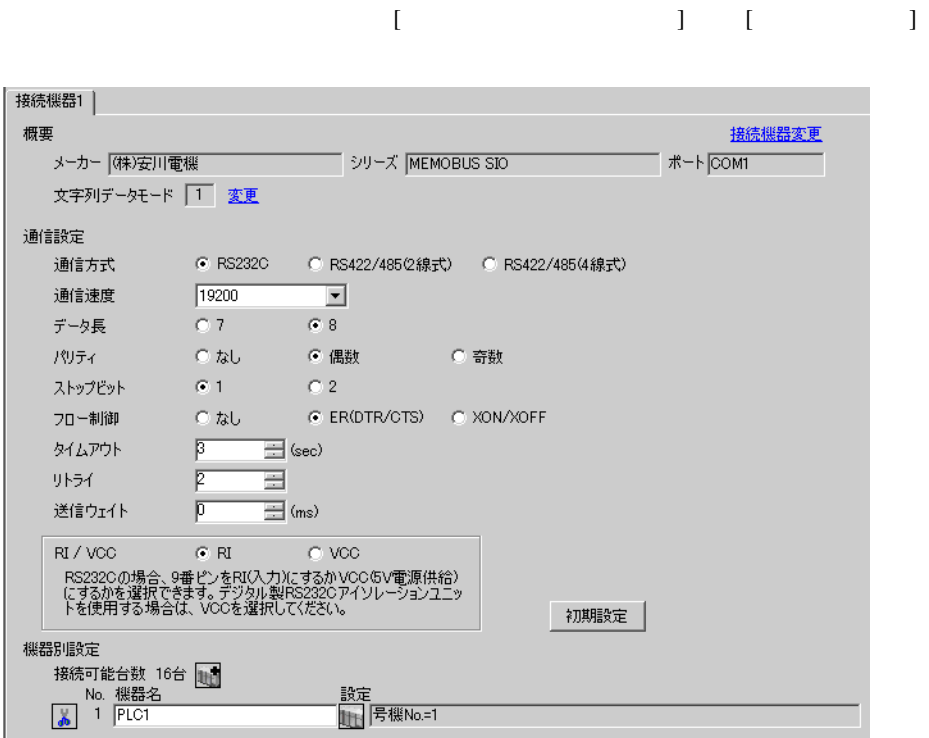

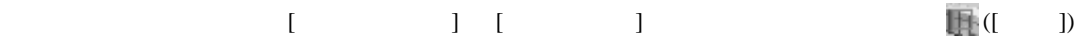

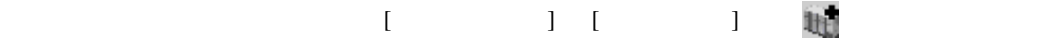

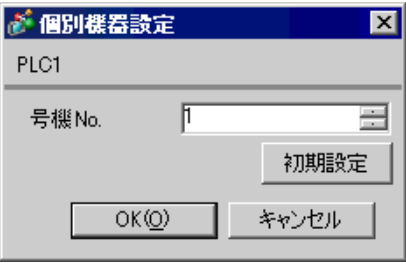

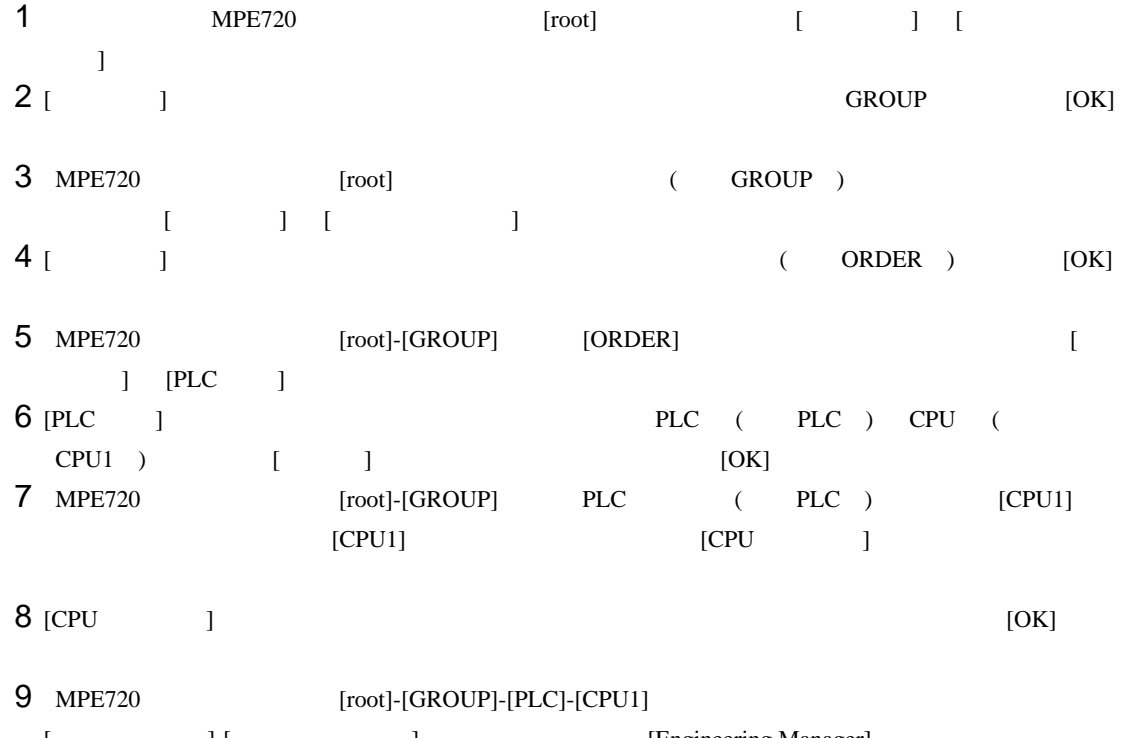

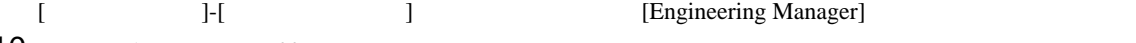

10 [ 1] [No.00] [ ]<br>11 [No.]  $11$   $[No.]$ 

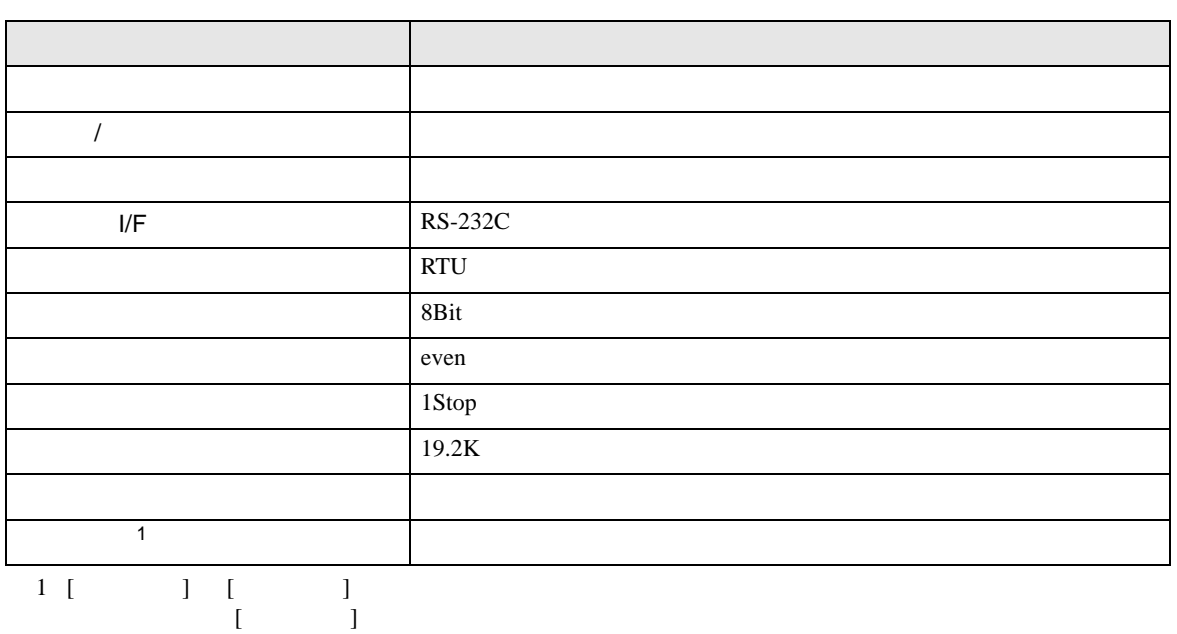

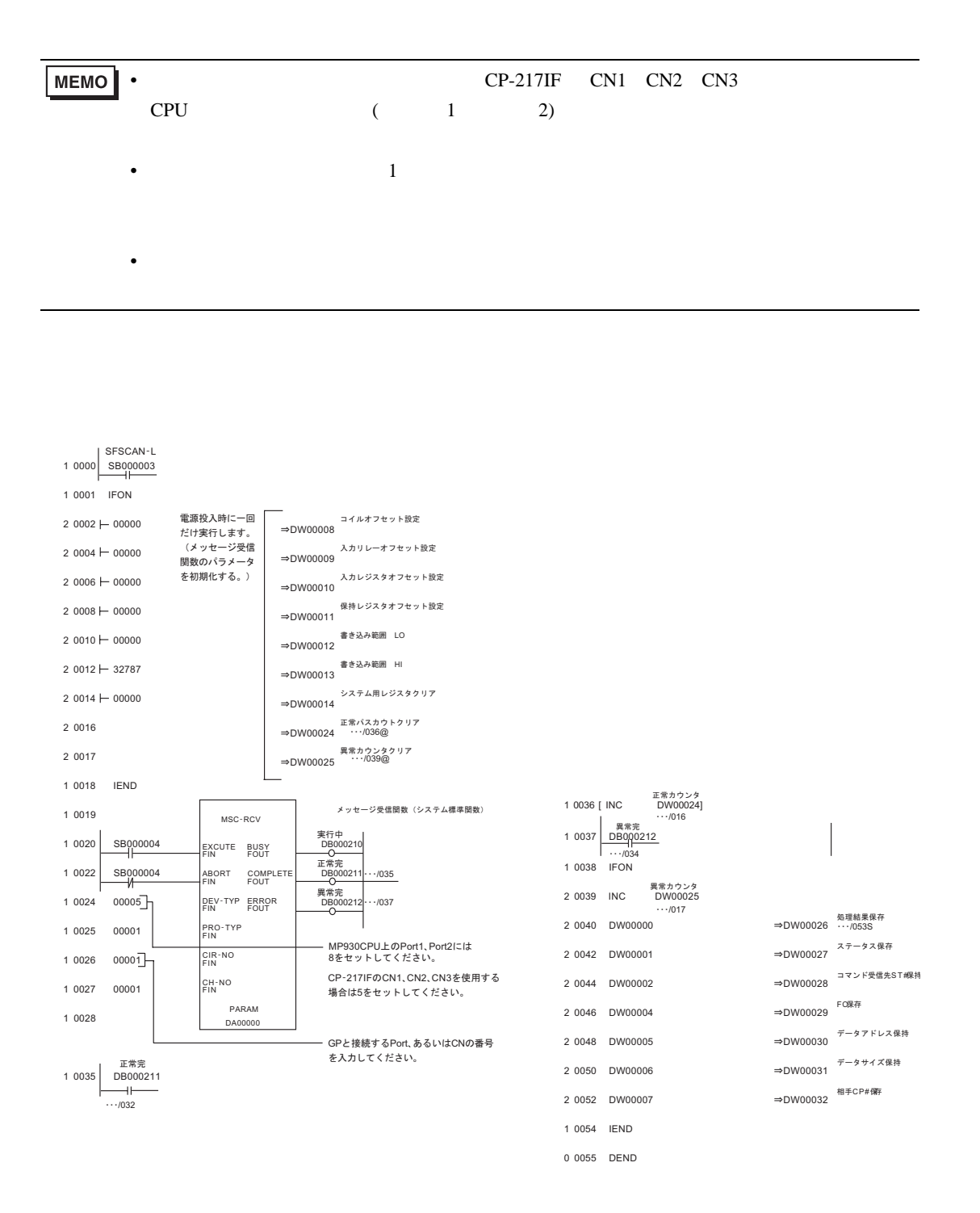

## <span id="page-19-0"></span> $3.4$  4  $GP$ -Pro EX

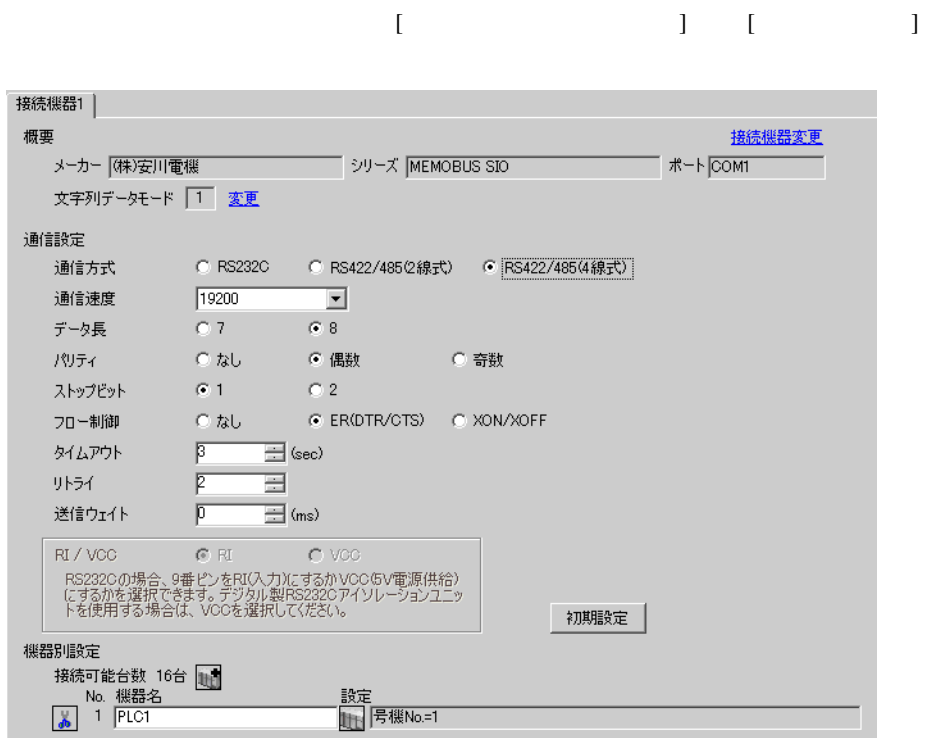

## $[ \qquad \qquad ] \qquad [ \qquad \qquad ] \qquad \qquad ] \qquad \qquad ] \qquad \qquad ] \qquad \qquad ] \qquad \qquad ] \qquad \qquad ]$

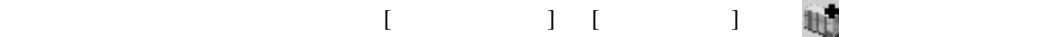

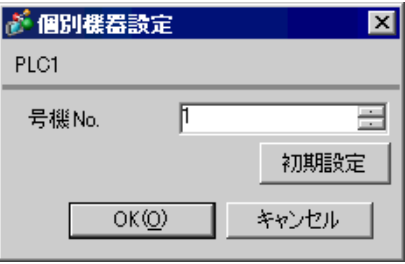

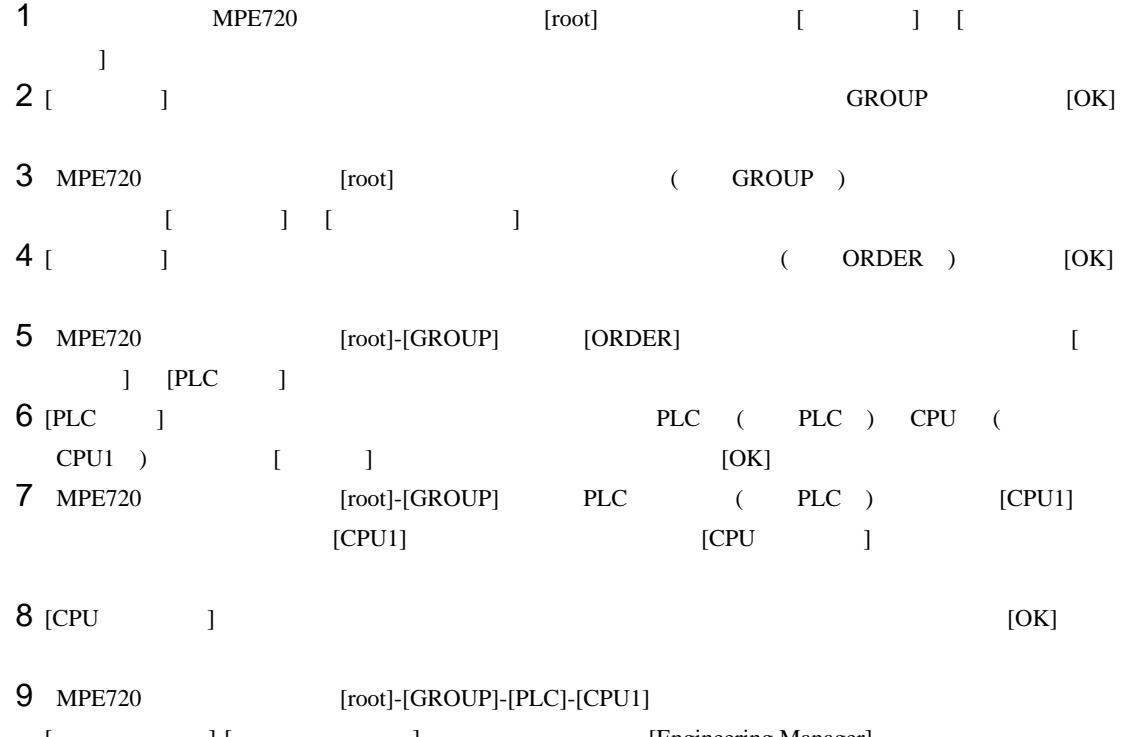

- [ J-[ J ] [Engineering Manager]  $10$  [  $1$  [No.00] [  $1$
- 11  $[N<sub>0</sub>]<sup>2</sup>$ 
	-

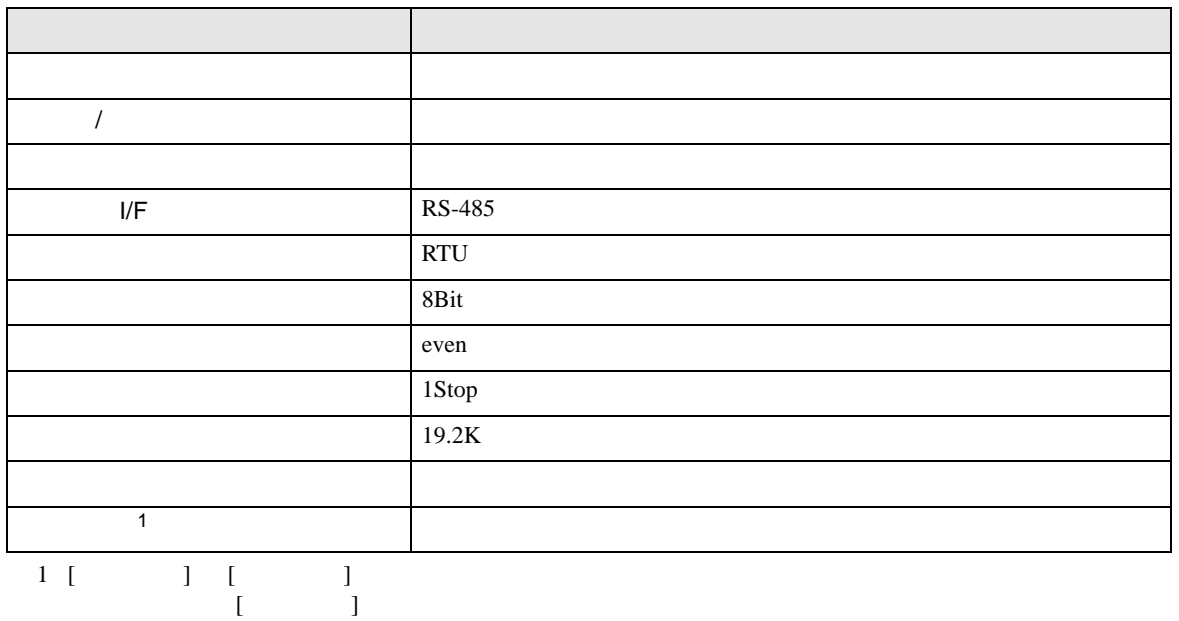

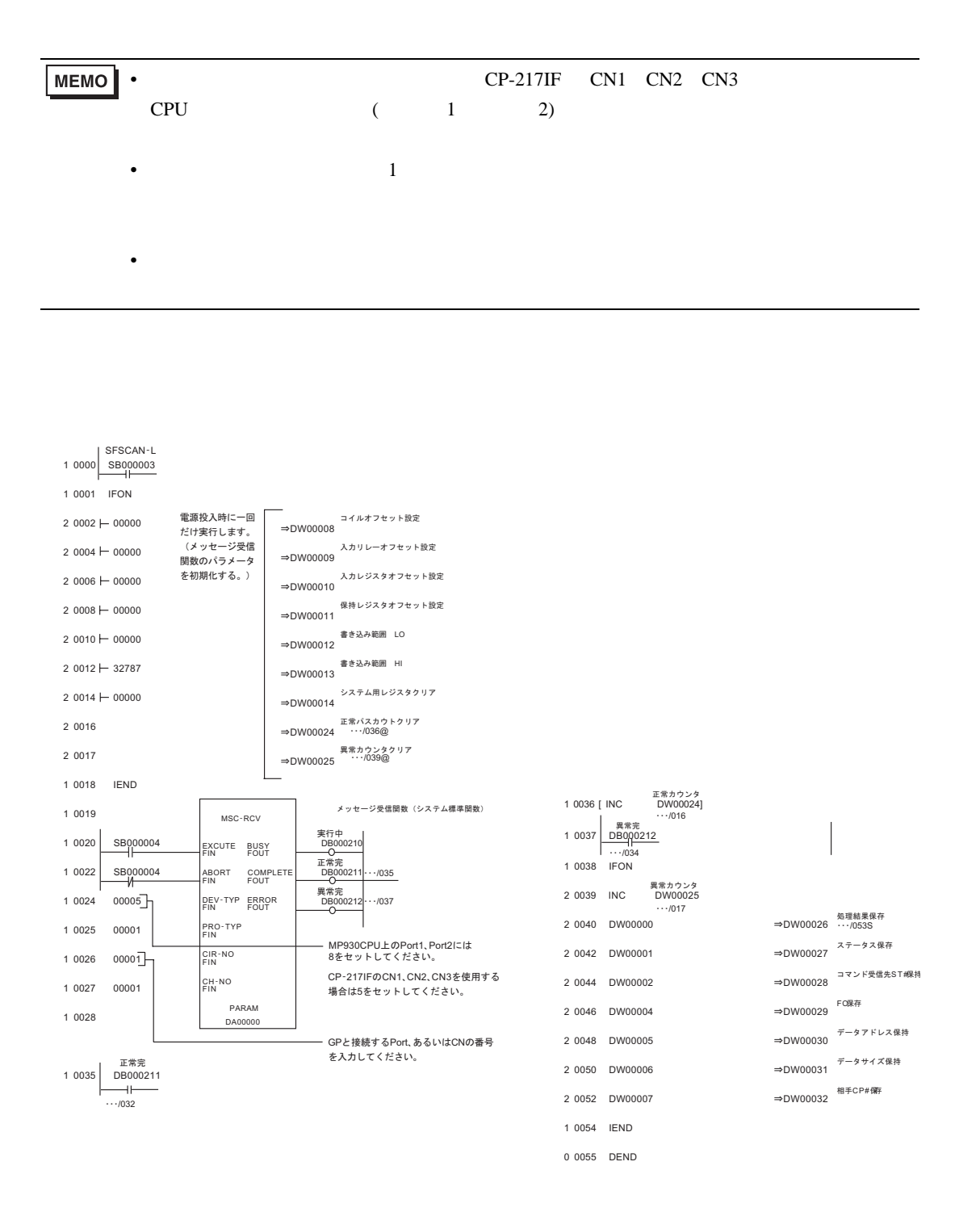

 $\begin{bmatrix} \cdot & \cdot & \cdot & \cdot \\ \cdot & \cdot & \cdot & \cdot \\ \cdot & \cdot & \cdot & \cdot \end{bmatrix} \quad \begin{bmatrix} \cdot & \cdot & \cdot \\ \cdot & \cdot & \cdot \\ \cdot & \cdot & \cdot \end{bmatrix}$ 

## <span id="page-22-0"></span>3.5 設定例 5 GP-Pro EX

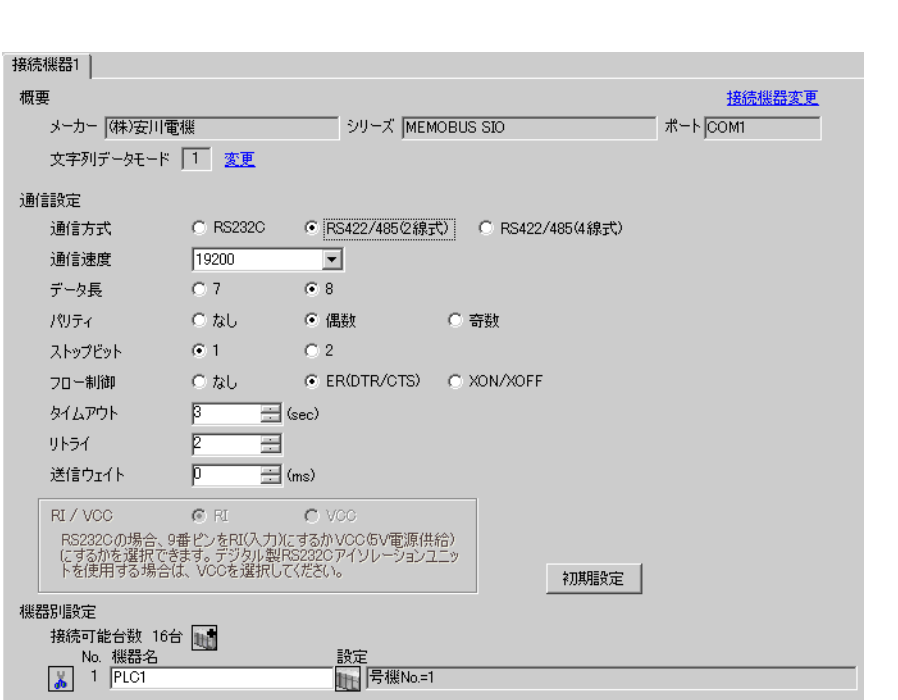

## $[ \qquad \qquad ] \qquad [ \qquad \qquad ] \qquad \qquad ] \qquad \qquad ] \qquad \qquad ] \qquad \qquad ] \qquad \qquad ] \qquad \qquad ]$

 $[ \qquad \qquad ] \qquad [ \qquad \qquad ] \qquad \qquad ] \qquad \qquad ]$ 

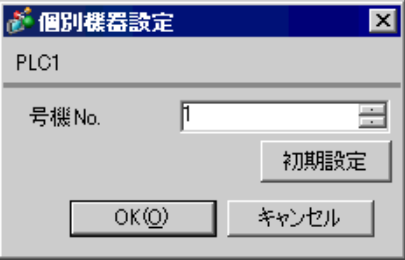

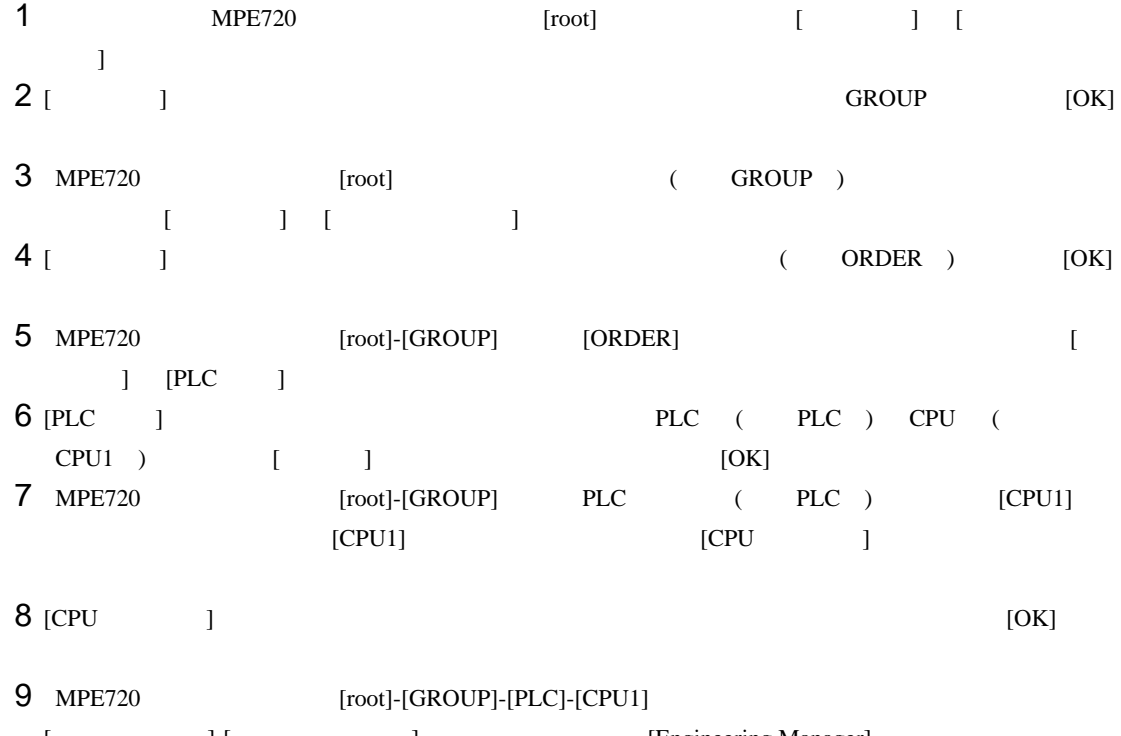

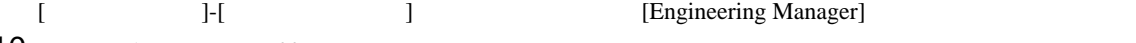

10 [ 1] [No.00] [ ]<br>11 [No.]  $11$   $[No.]$ 

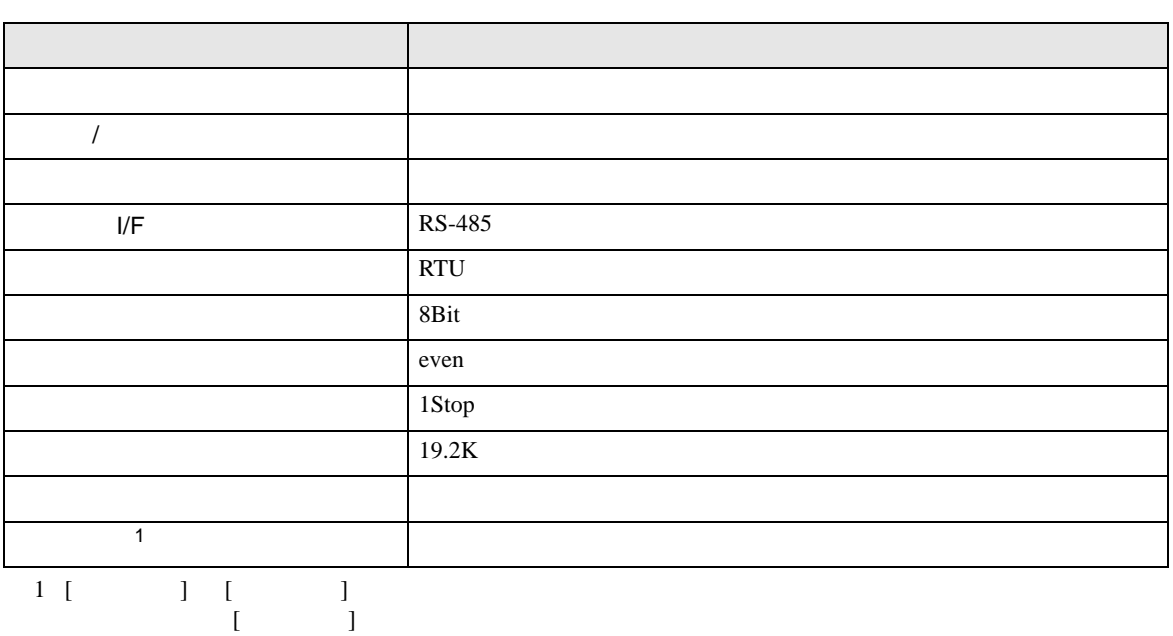

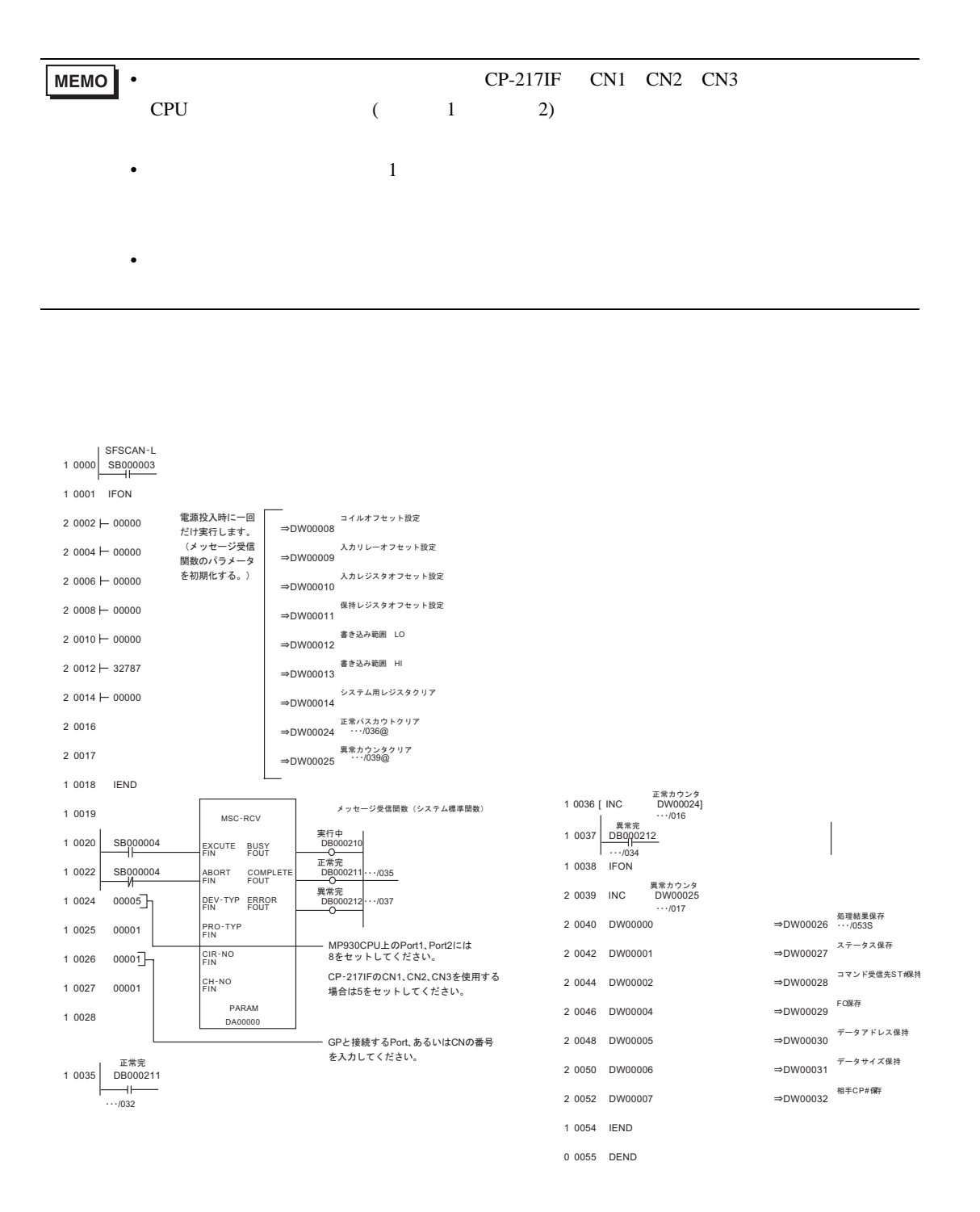

## <span id="page-25-0"></span>3.6 設定例 6  $GP$ -Pro EX

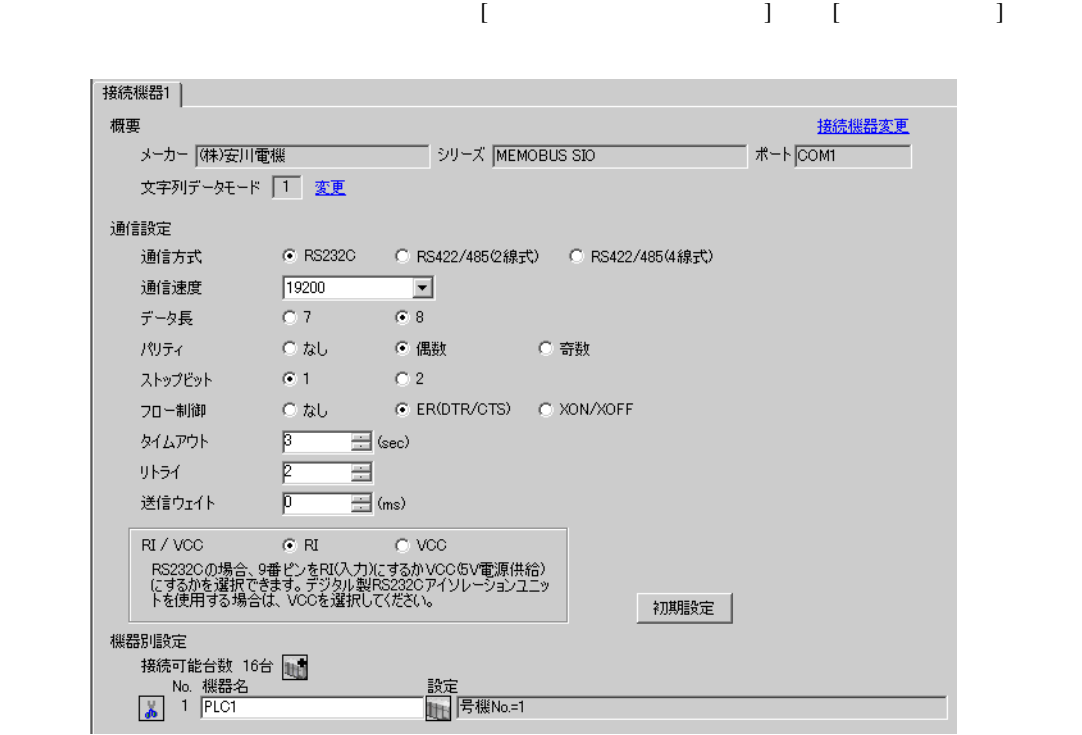

## 設定画面を表示するには、[ 接続機器設定 ] [ 機器別設定 ] から設定したい接続機器の ([ 設定 ])

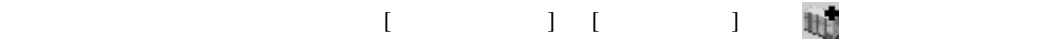

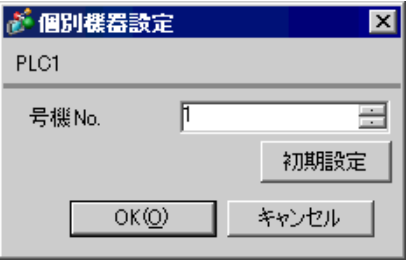

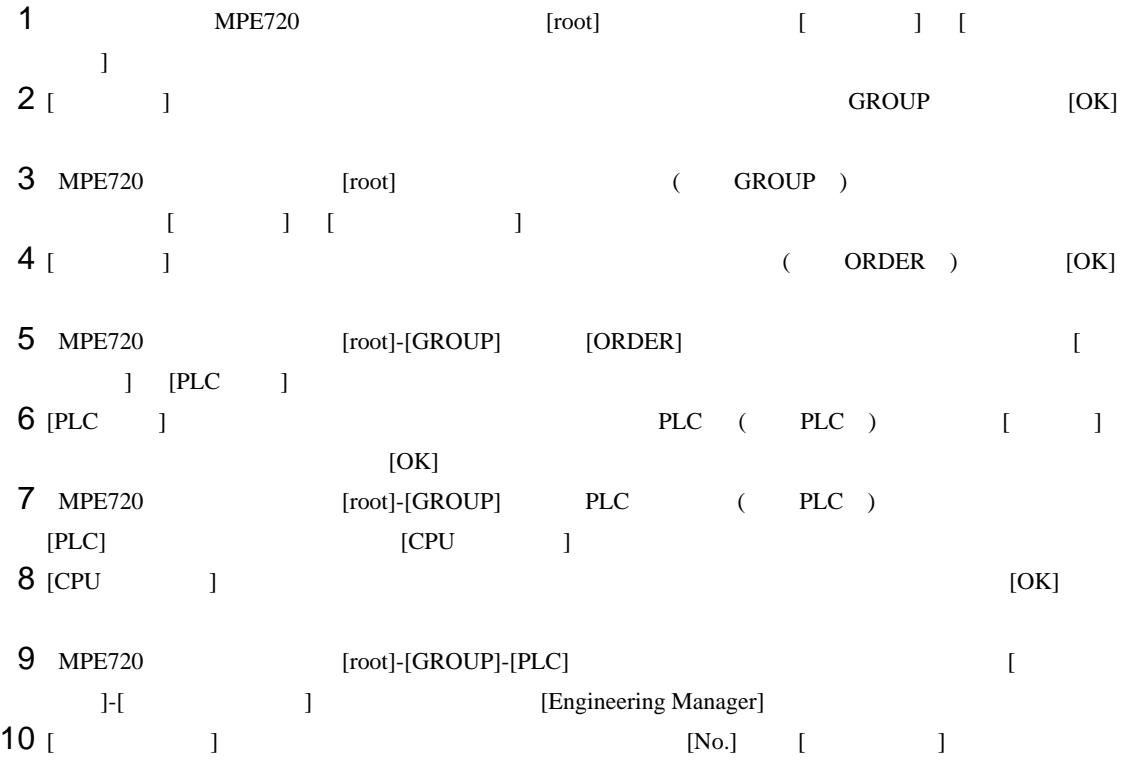

 $11$   $[No.]$ 

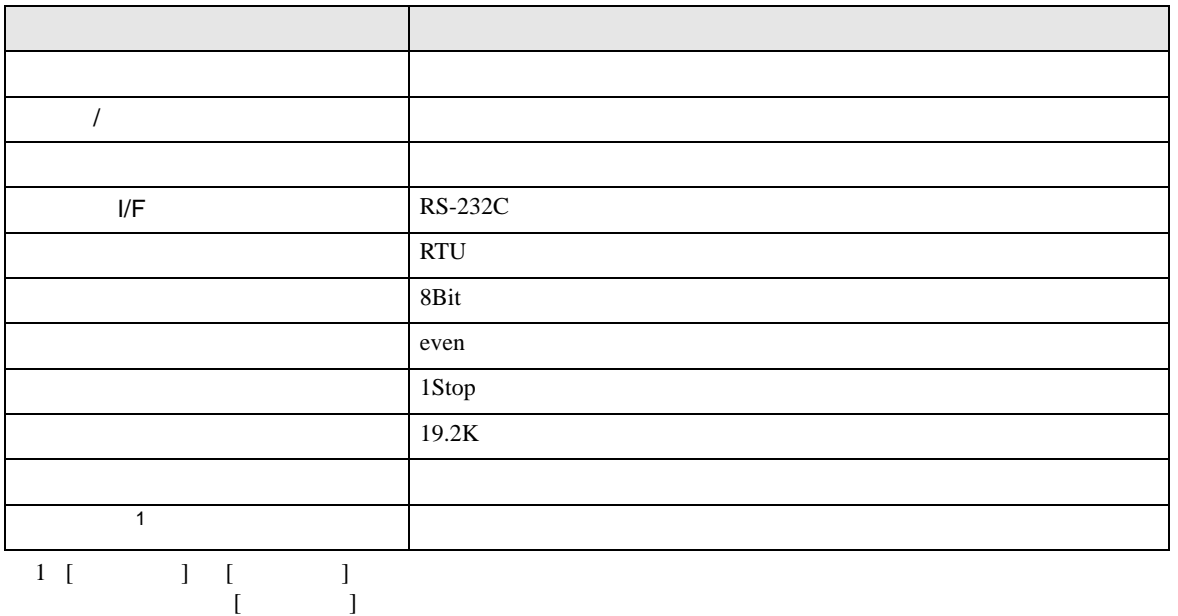

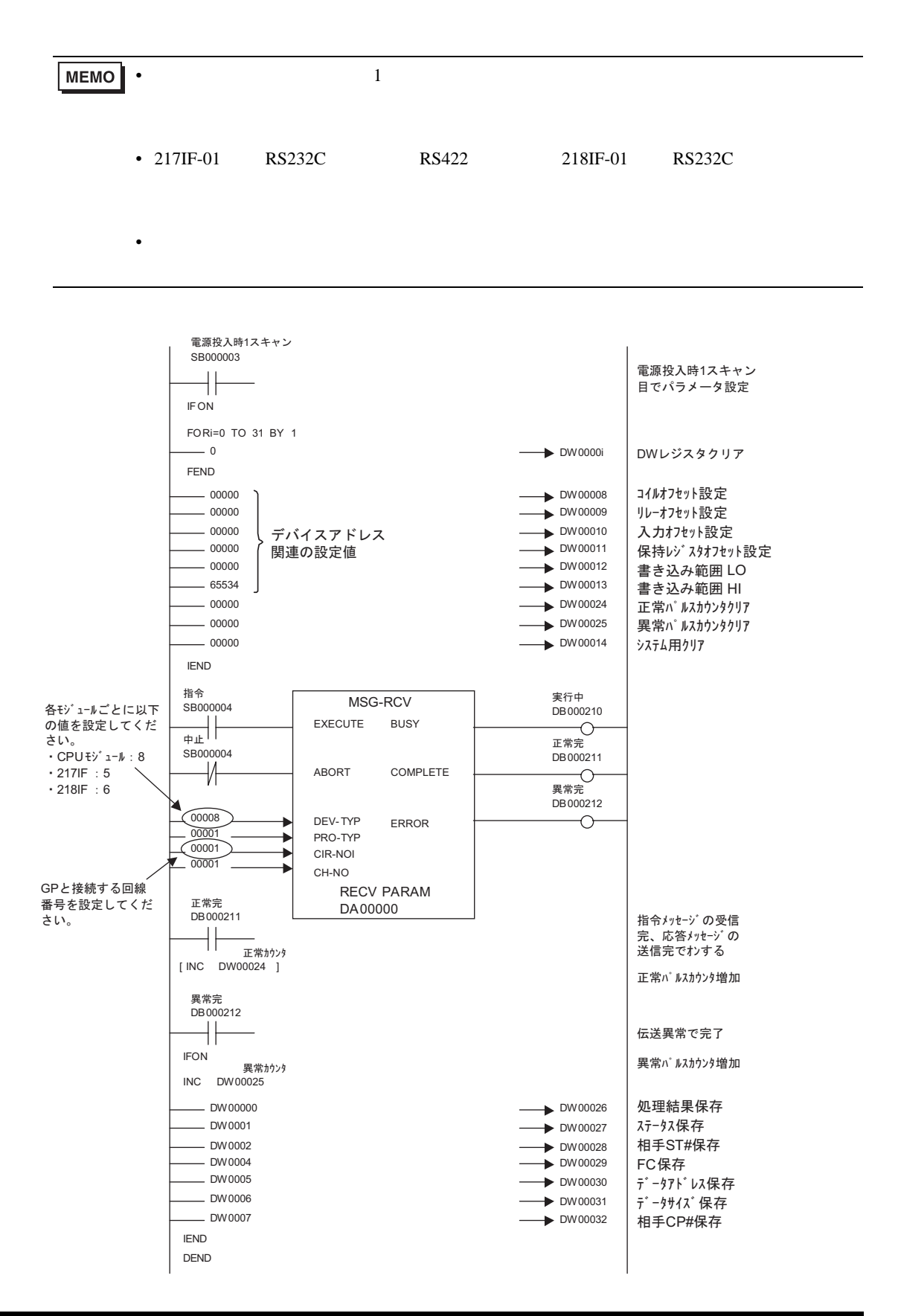

• その他についてはラダーソフトのポイントのポイントのマニュアルを参照してください。

## <span id="page-29-0"></span>3.7 設定例 7 GP-Pro EX

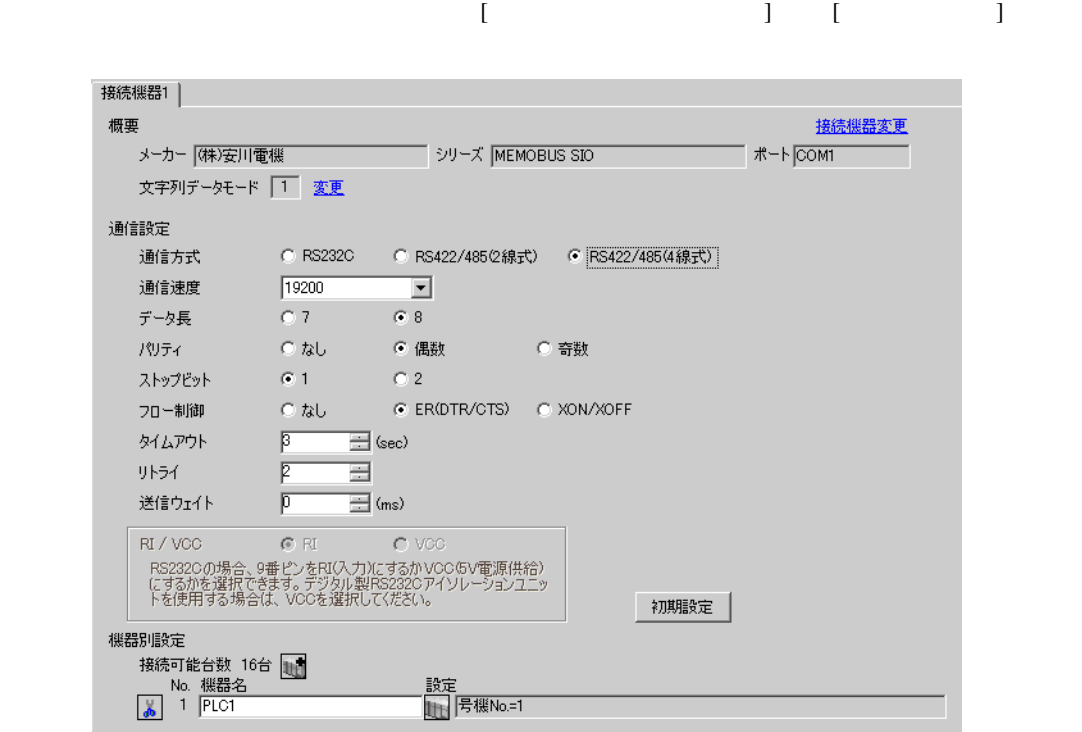

## 設定画面を表示するには、[ 接続機器設定 ] [ 機器別設定 ] から設定したい接続機器の ([ 設定 ])

 $[ \qquad \qquad ] \qquad [ \qquad \qquad ] \qquad \qquad ] \qquad \qquad ]$ 

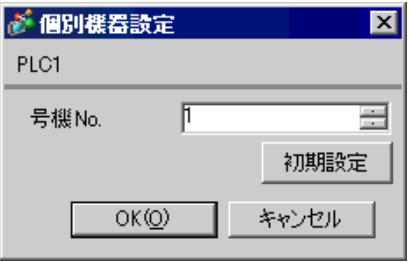

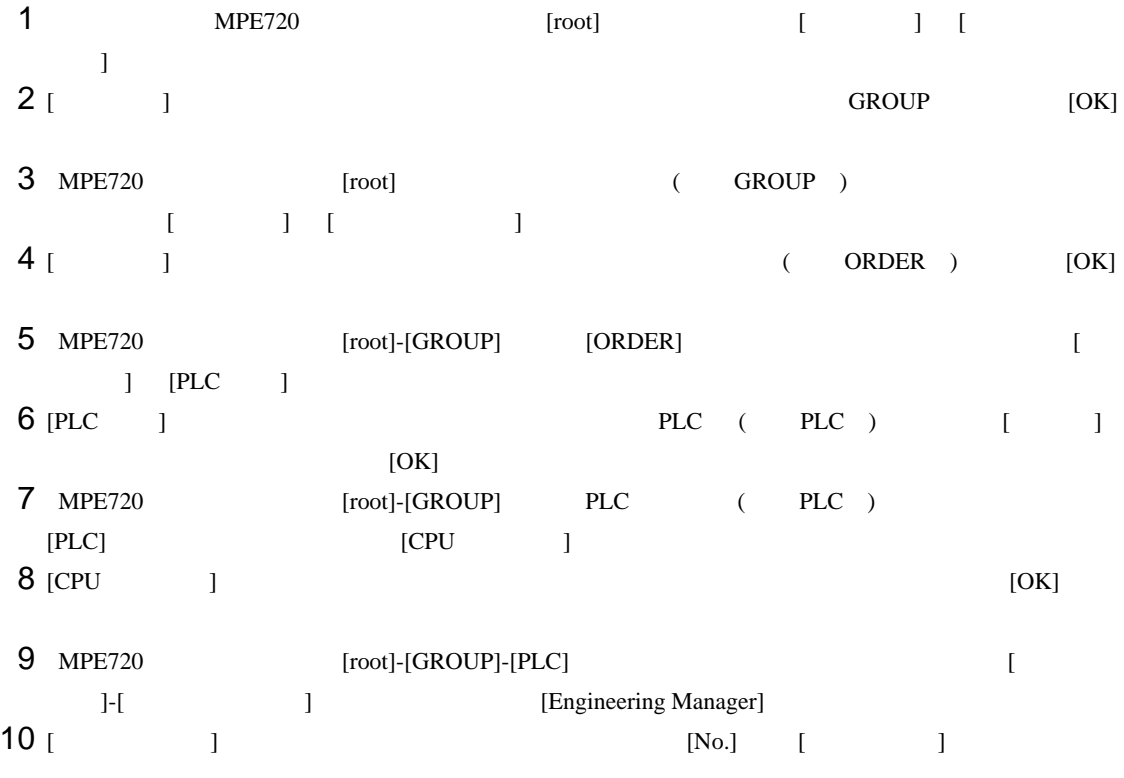

 $11$   $[No.]$ 

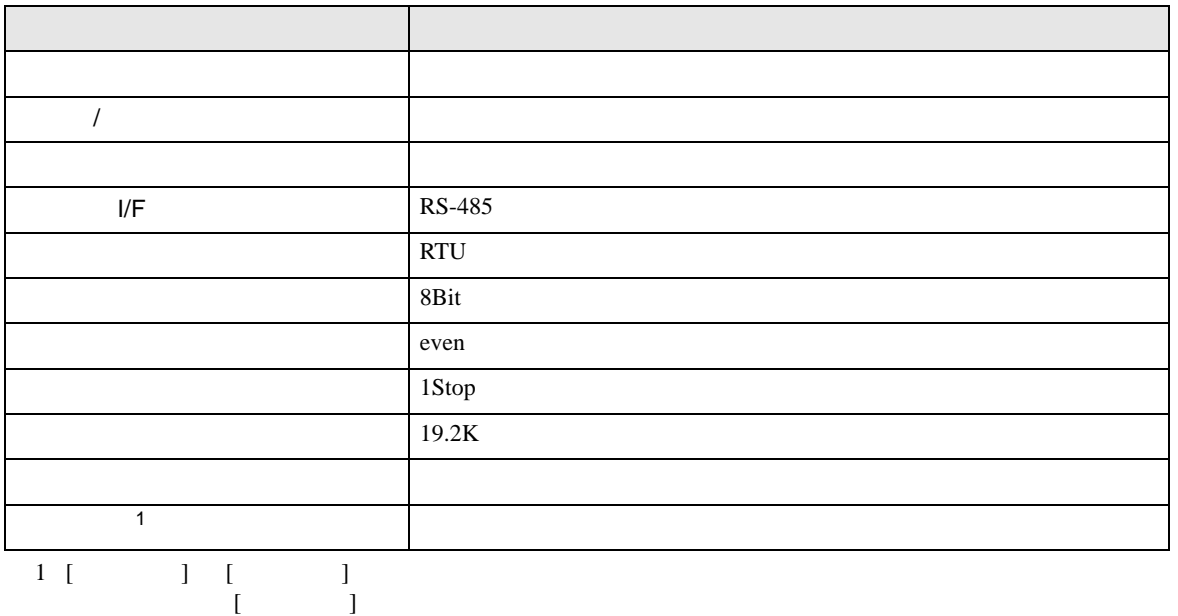

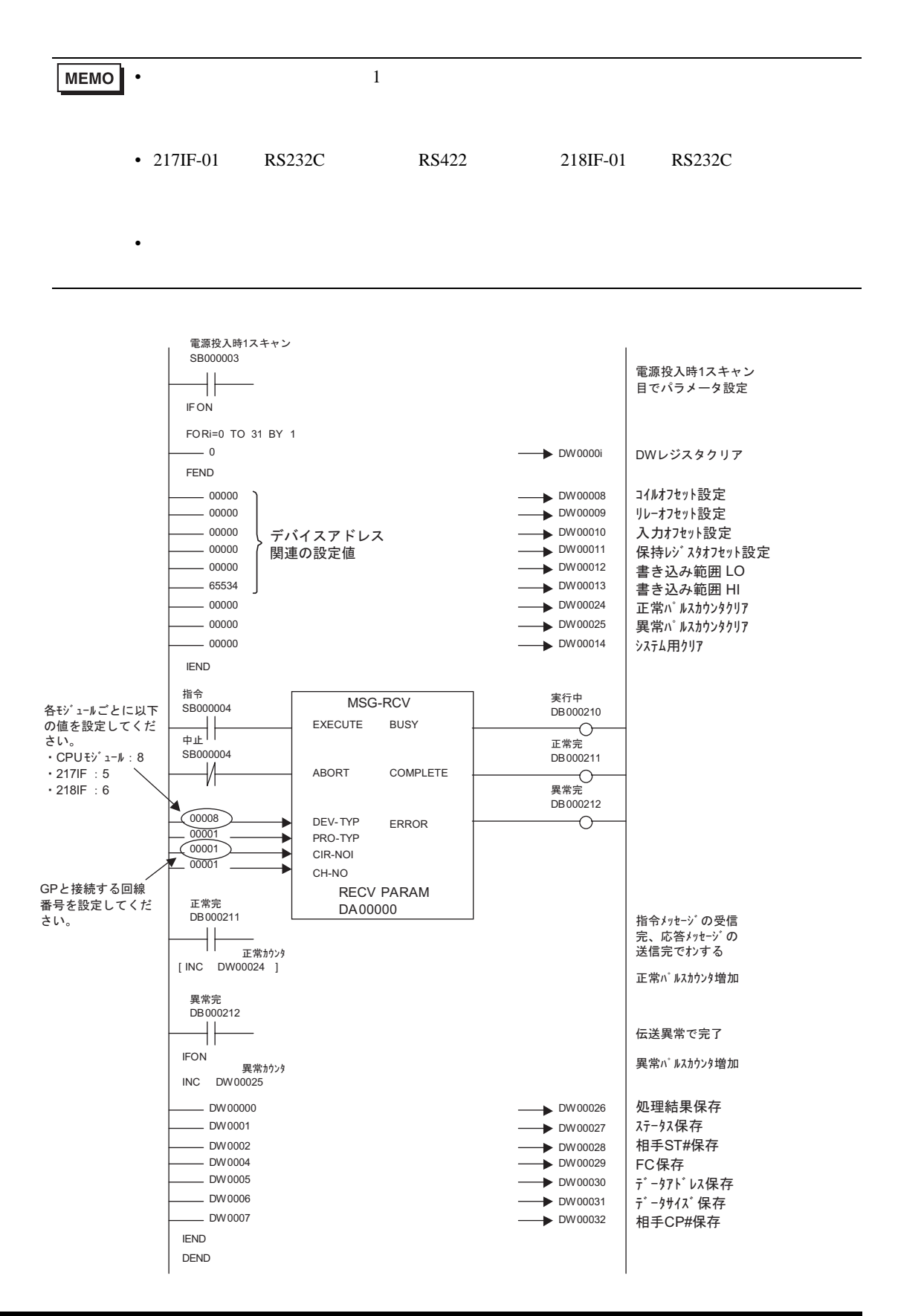

• その他についてはラダーソフトのポイントのポイントのマニュアルを参照してください。

# <span id="page-33-0"></span>3.8 設定例 8

GP-Pro EX

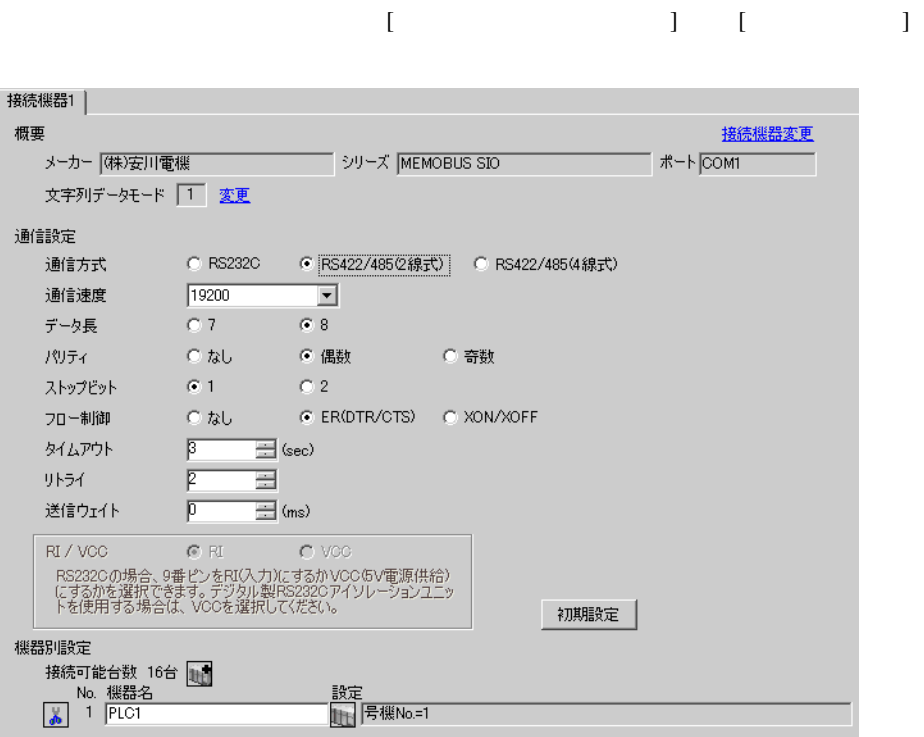

## 設定画面を表示するには、[ 接続機器設定 ] [ 機器別設定 ] から設定したい接続機器の ([ 設定 ])

 $[$   $]$   $]$   $[$   $]$   $]$   $[$   $]$   $[$   $]$   $[$   $]$   $[$   $]$   $[$   $]$   $[$   $]$   $[$   $]$   $[$   $]$   $[$   $]$   $[$   $]$   $[$   $]$   $[$   $]$   $[$   $]$   $[$   $]$   $[$   $]$   $[$   $]$   $[$   $]$   $[$   $]$   $[$   $]$   $[$   $]$   $[$   $]$   $[$   $]$   $[$   $]$   $[$   $]$   $[$ 

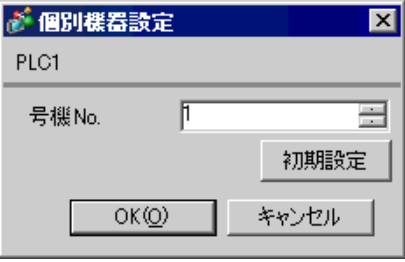

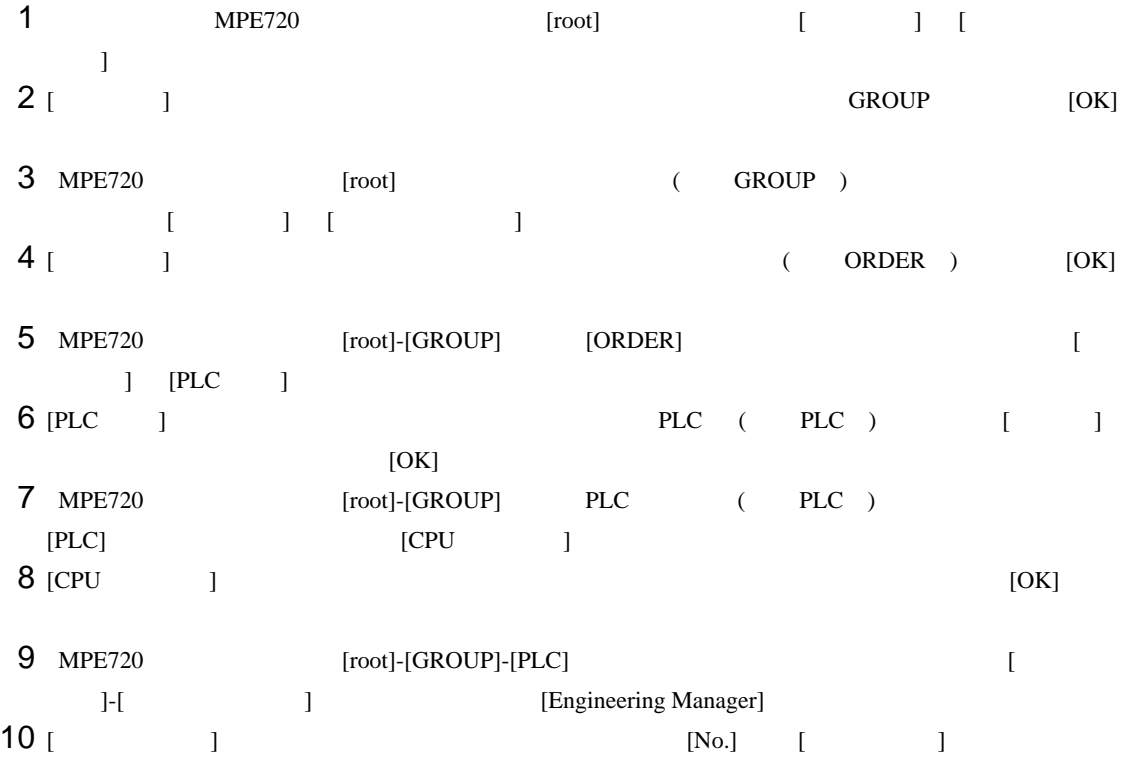

 $11$   $[No.]$ 

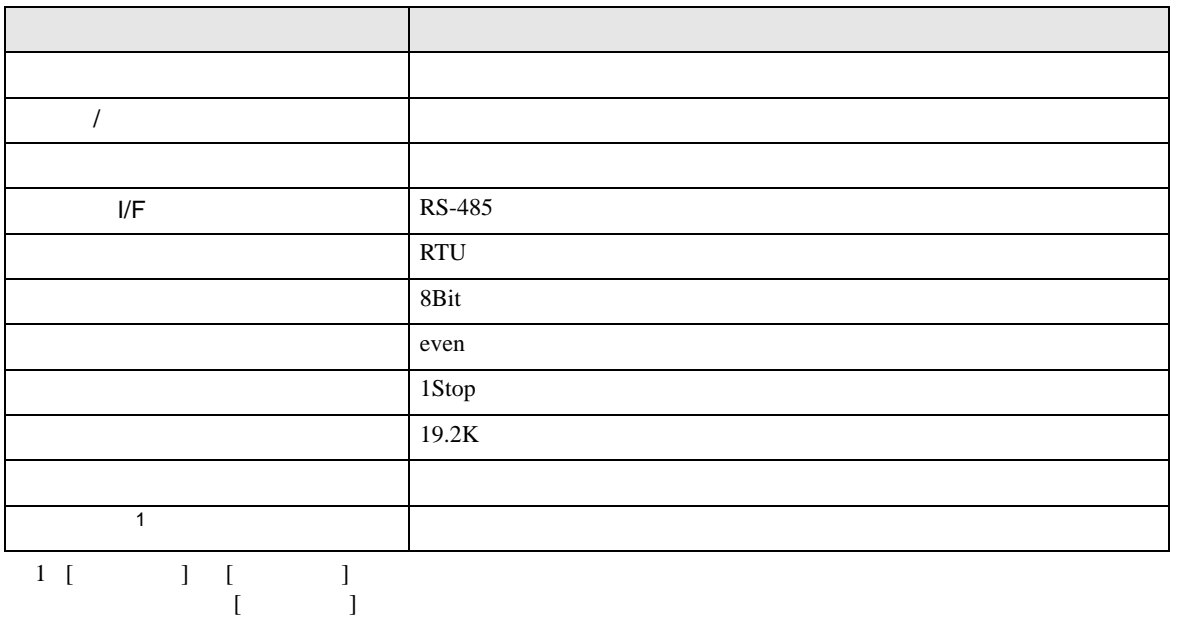

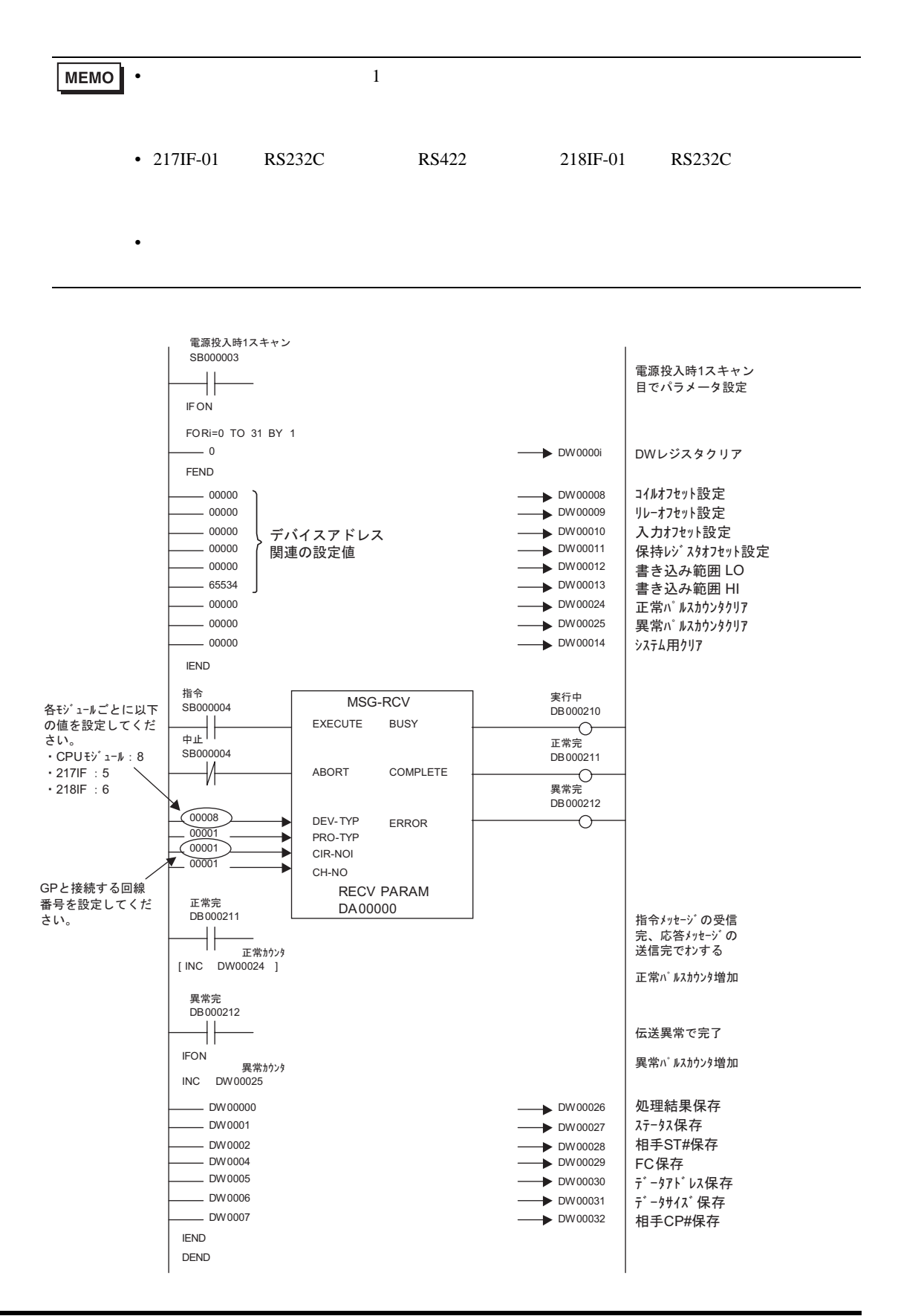

• その他についてはラダーソフトのポイントのポイントのマニュアルを参照してください。

<span id="page-37-0"></span>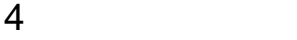

GP-Pro EX

 $\circled{f}$  3 7

4.1 GP-Pro EX

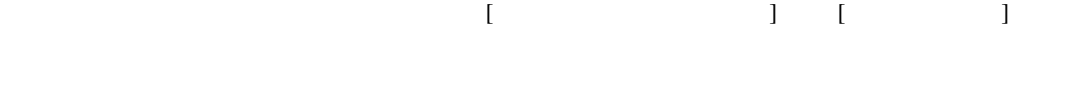

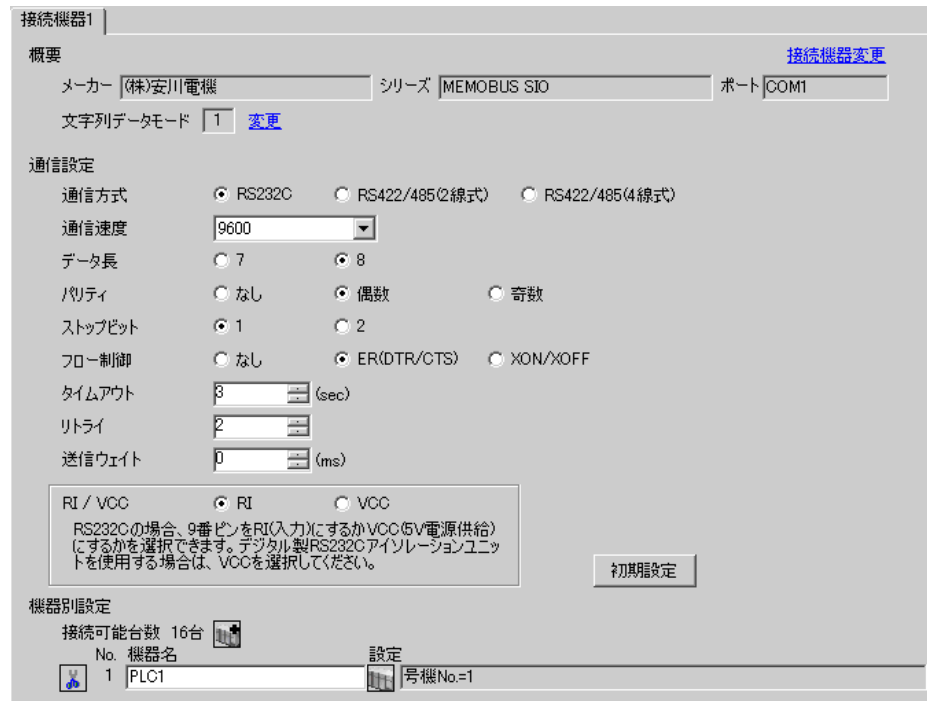

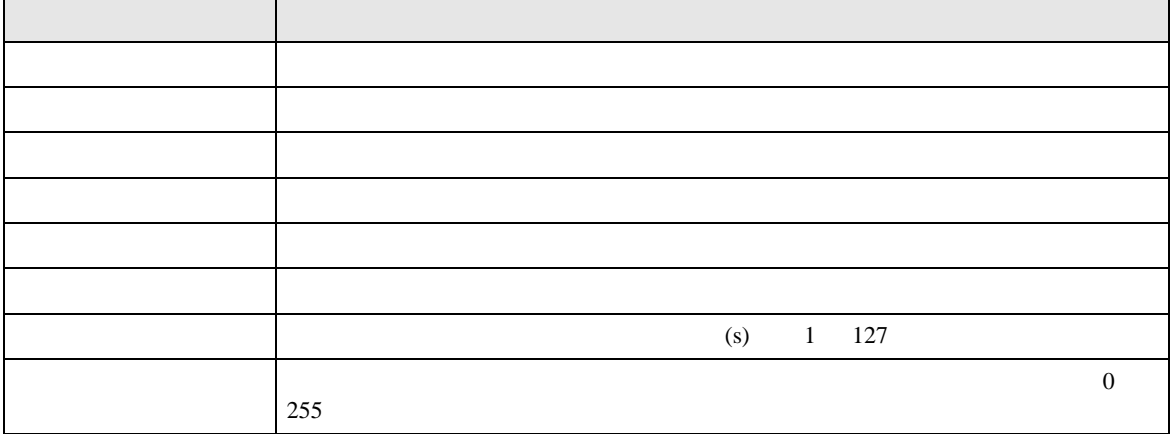

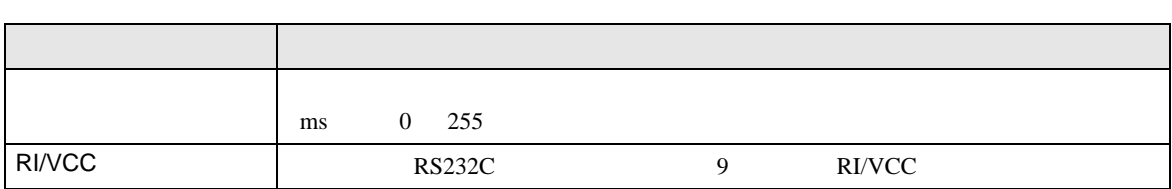

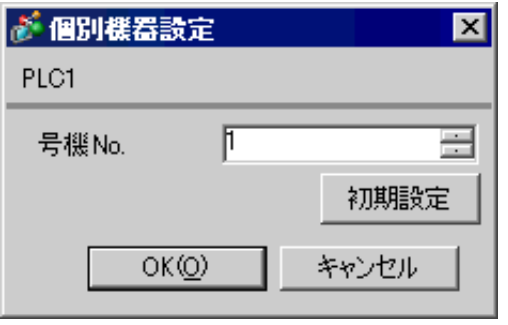

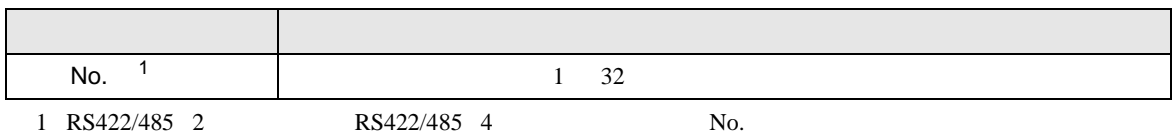

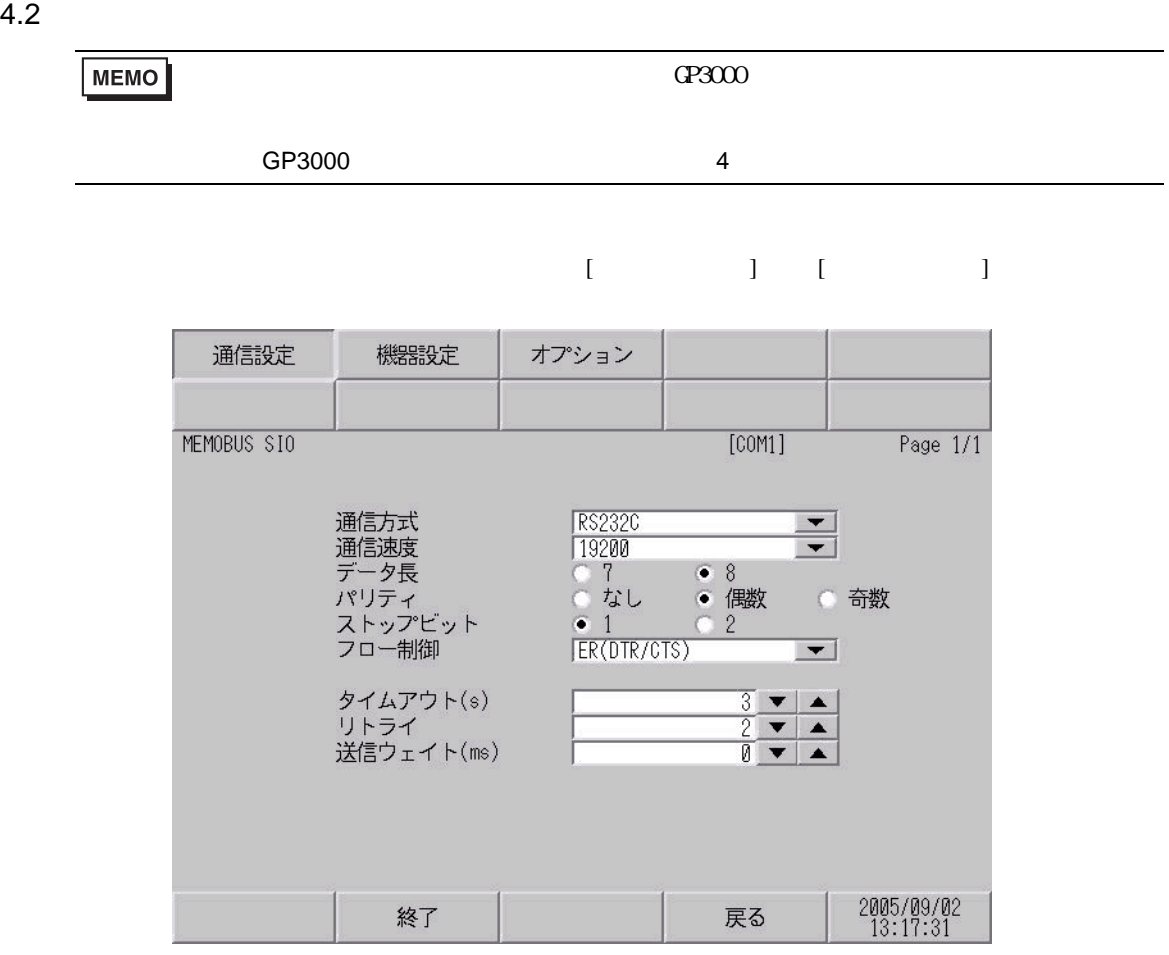

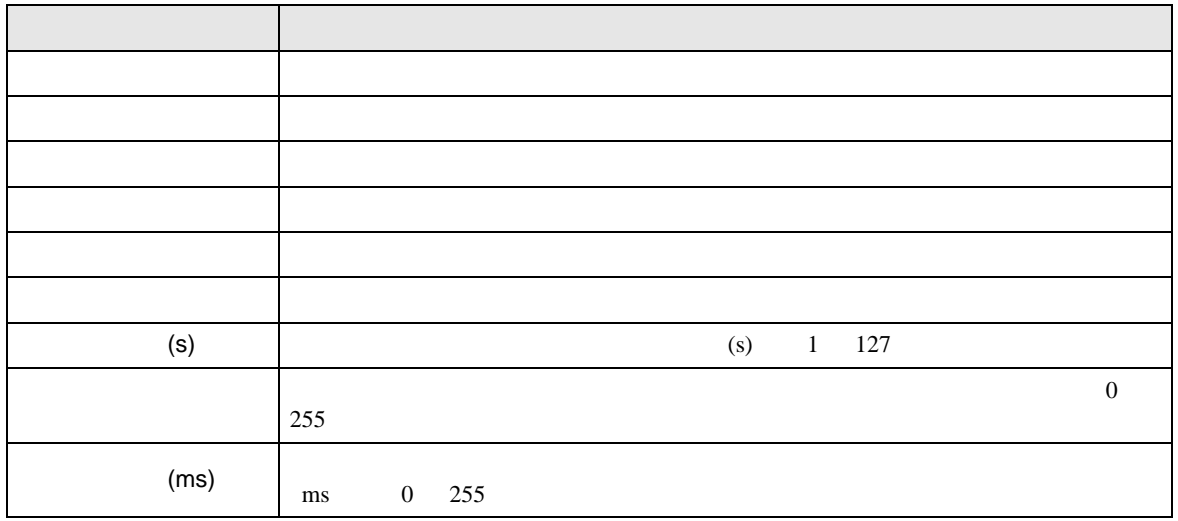

 $[$  and  $[$   $]$   $[$   $]$   $[$   $]$   $[$   $]$   $[$   $]$   $[$   $]$   $[$   $]$   $[$   $]$   $[$   $]$   $[$   $]$   $[$   $]$   $[$   $]$   $[$   $]$   $[$   $]$   $[$   $]$   $[$   $]$   $[$   $]$   $[$   $]$   $[$   $]$   $[$   $]$   $[$   $]$   $[$   $]$   $[$   $]$   $[$   $]$   $[$   $]$   $[$   $]$   $[$   $[$  and  $]$  and  $[$   $]$   $]$  and  $[$   $]$   $]$  and  $[$   $]$   $]$   $[$   $]$   $[$   $]$   $[$   $]$   $[$   $]$   $[$   $]$   $[$   $]$   $[$   $]$   $[$   $]$   $[$   $]$   $[$   $]$   $[$   $]$   $[$   $]$   $[$   $]$   $[$   $]$   $[$   $]$   $[$   $]$   $[$   $]$   $[$   $]$   $[$   $]$   $[$   $]$ 

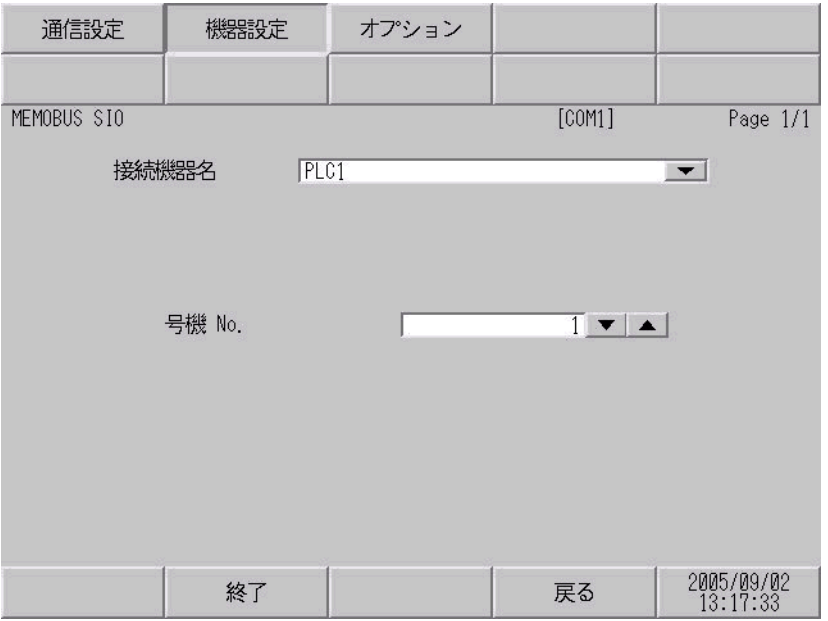

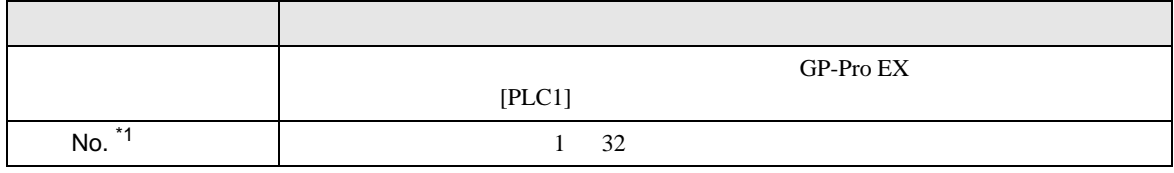

\*1 RS422/485 2  $RS422/485$  4  $No.$ 

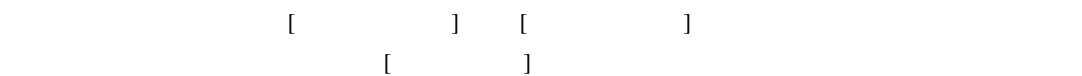

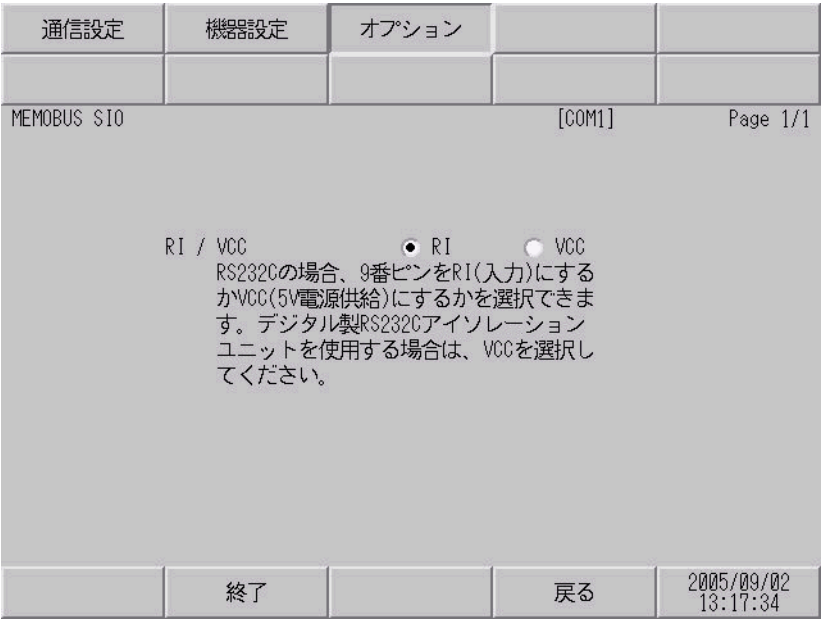

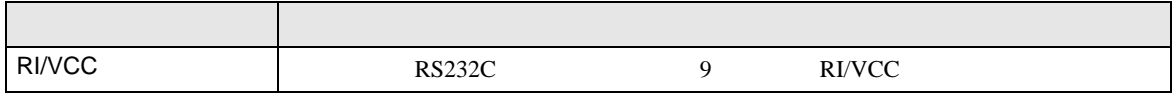

<span id="page-42-0"></span> $5<sub>3</sub>$ 

- FG D
- SG FG 56 SG 2011

結線図 1

<span id="page-42-1"></span>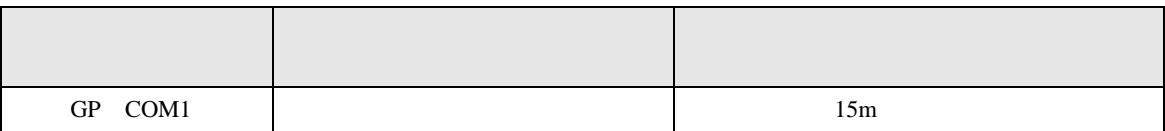

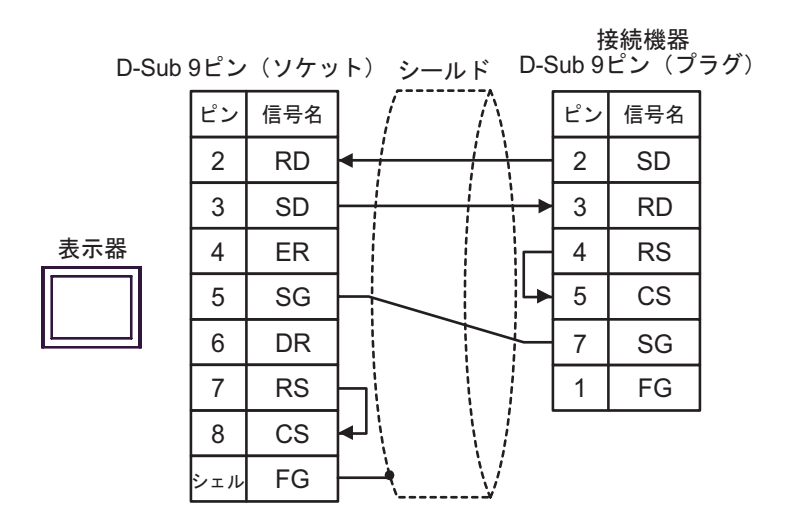

**2** 

<span id="page-43-0"></span>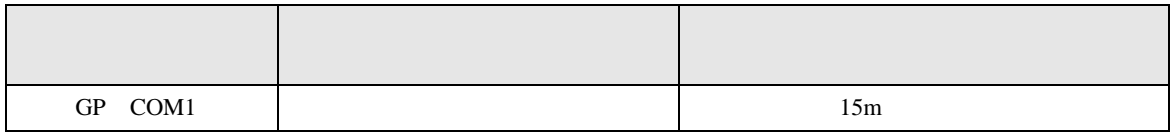

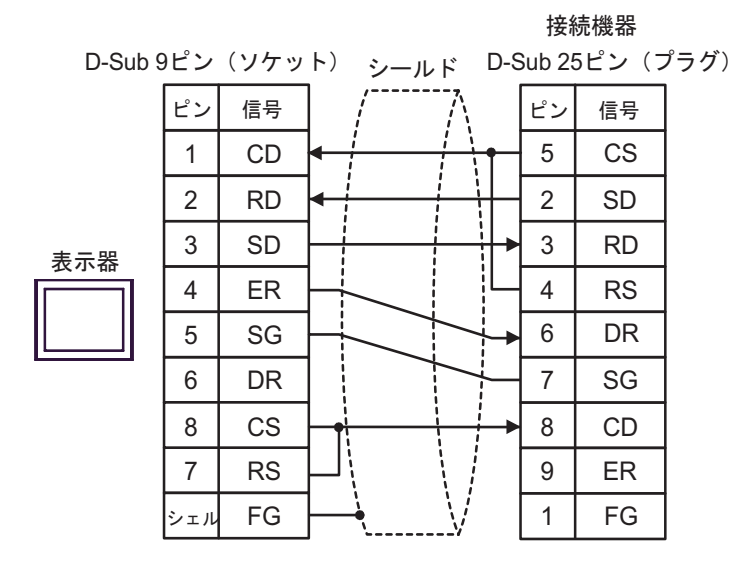

結線図 3

<span id="page-44-0"></span>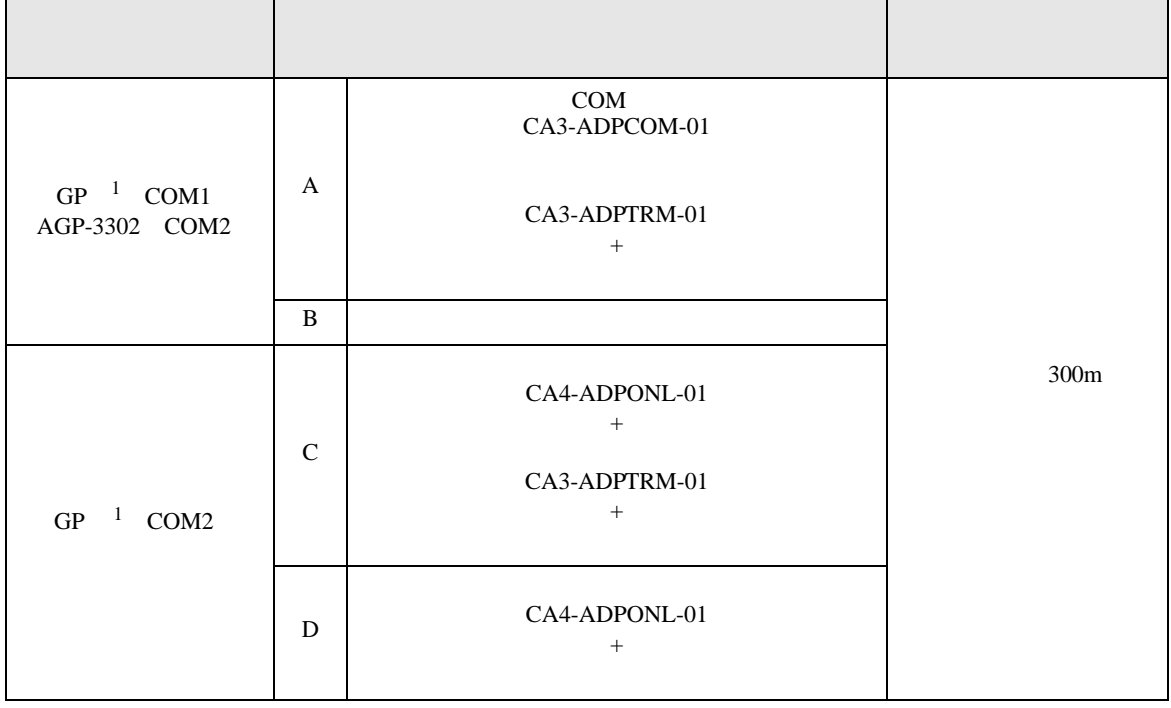

<span id="page-44-1"></span>1 AGP-3302 GP

A)  $COM$  COM  $CAA3-ADPCOM-01$ CA3-ADPTRM-01

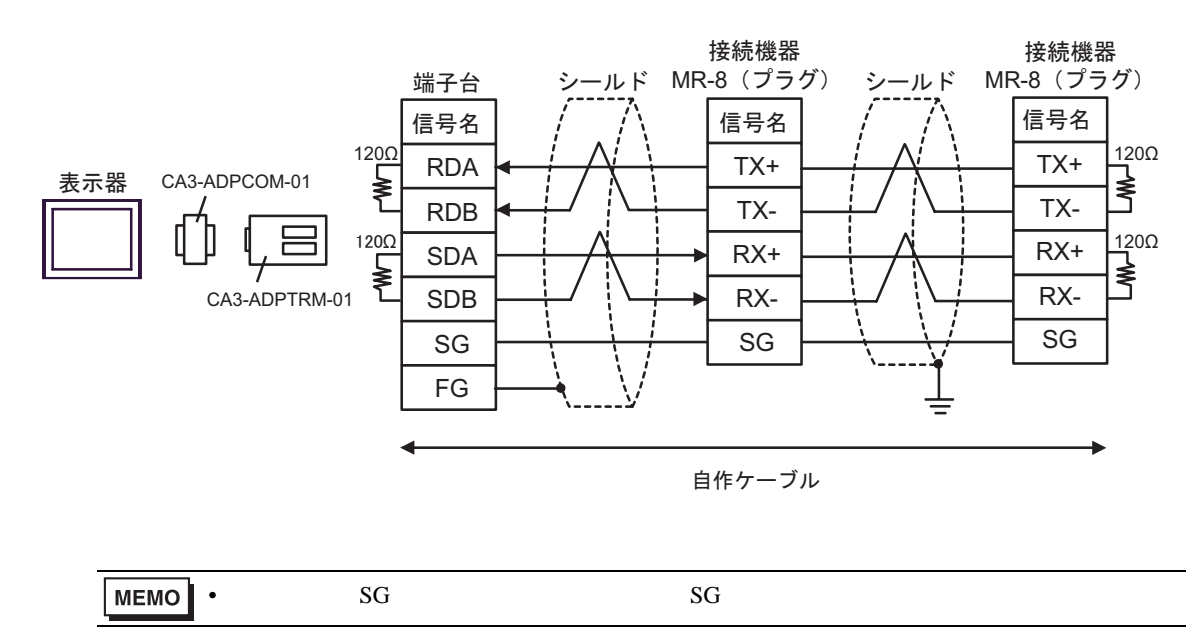

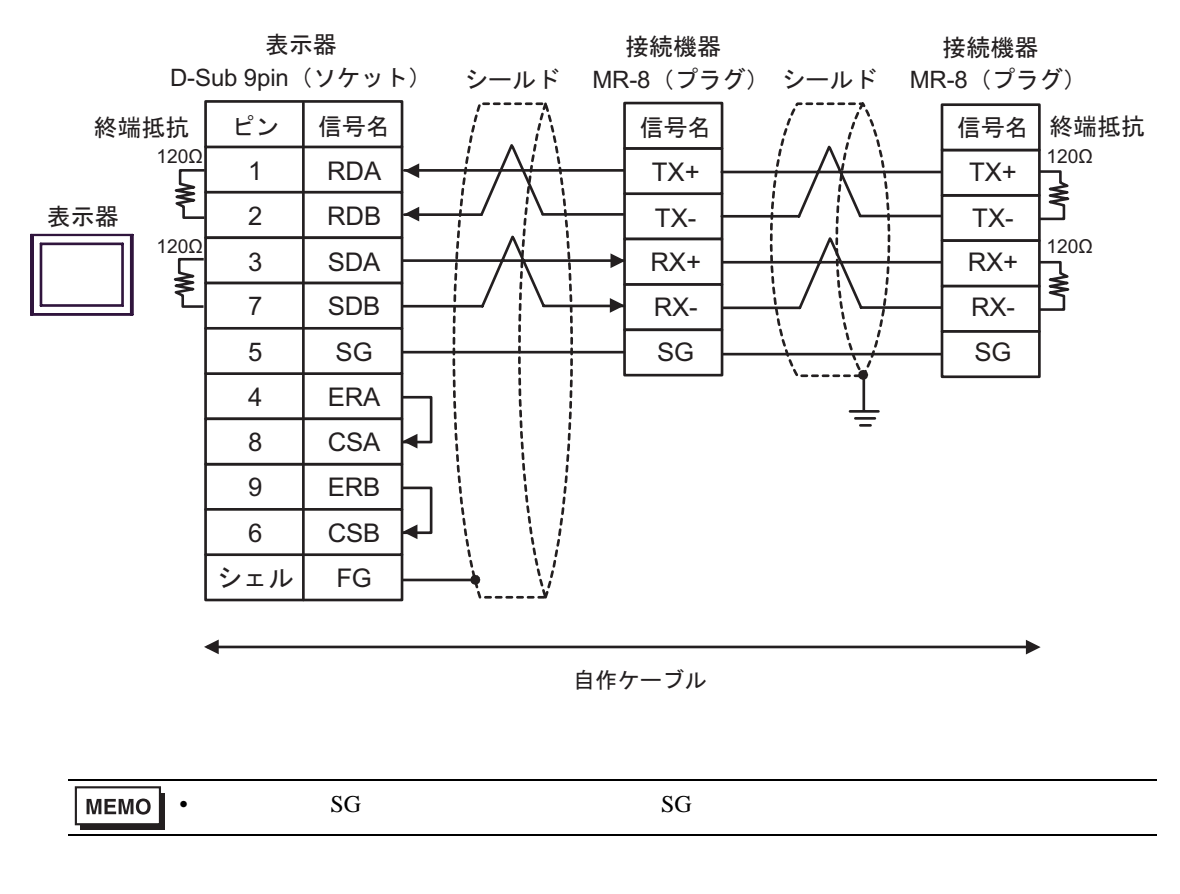

C) (CA4-ADPPONL-01

CA3-ADPTRM-01

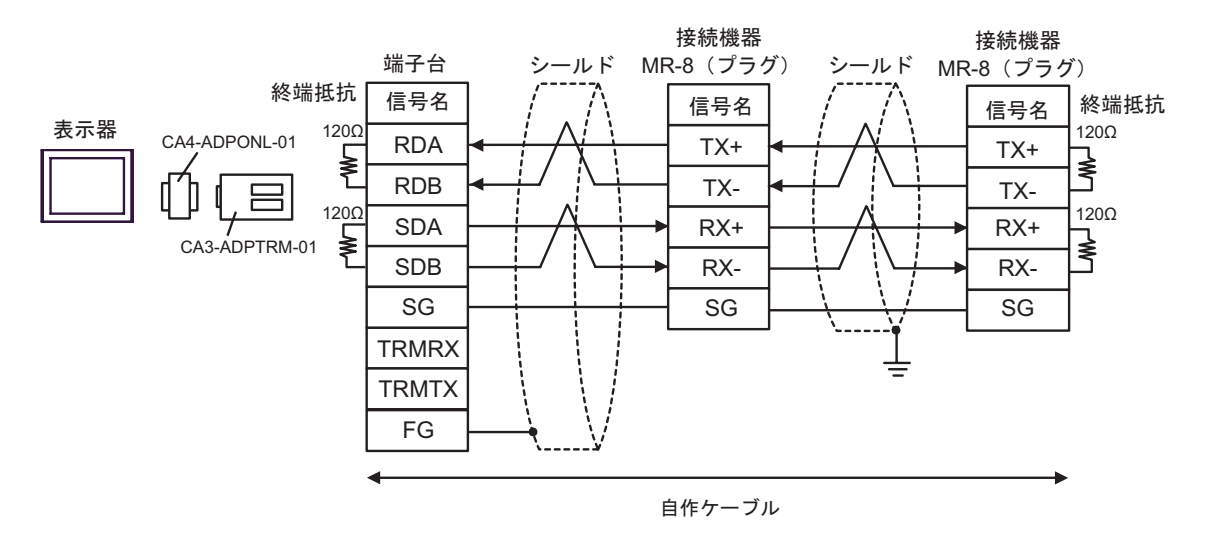

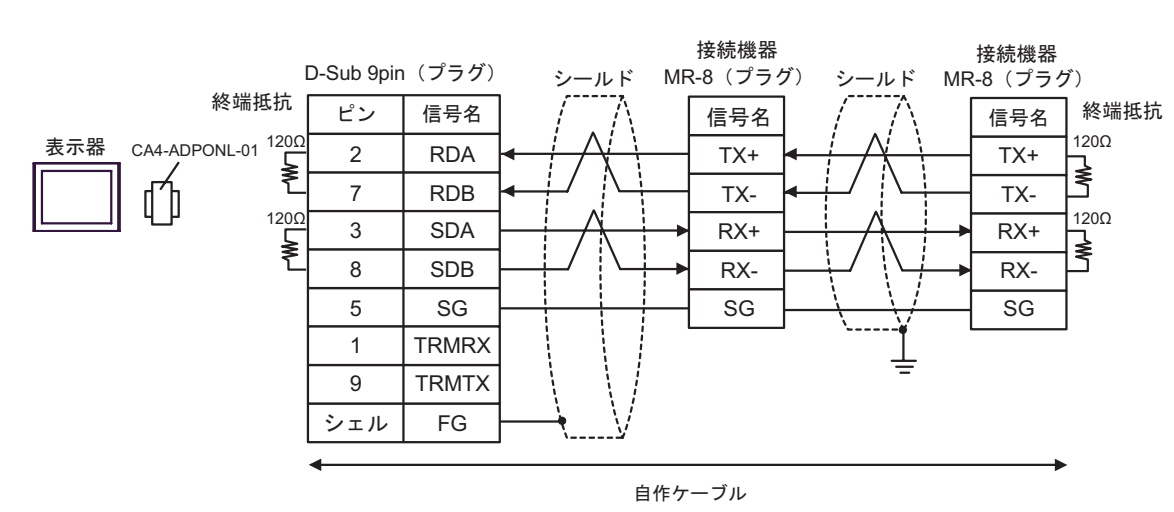

#### D)  $CA4$ -ADPONL-01

結線図 4

<span id="page-47-0"></span>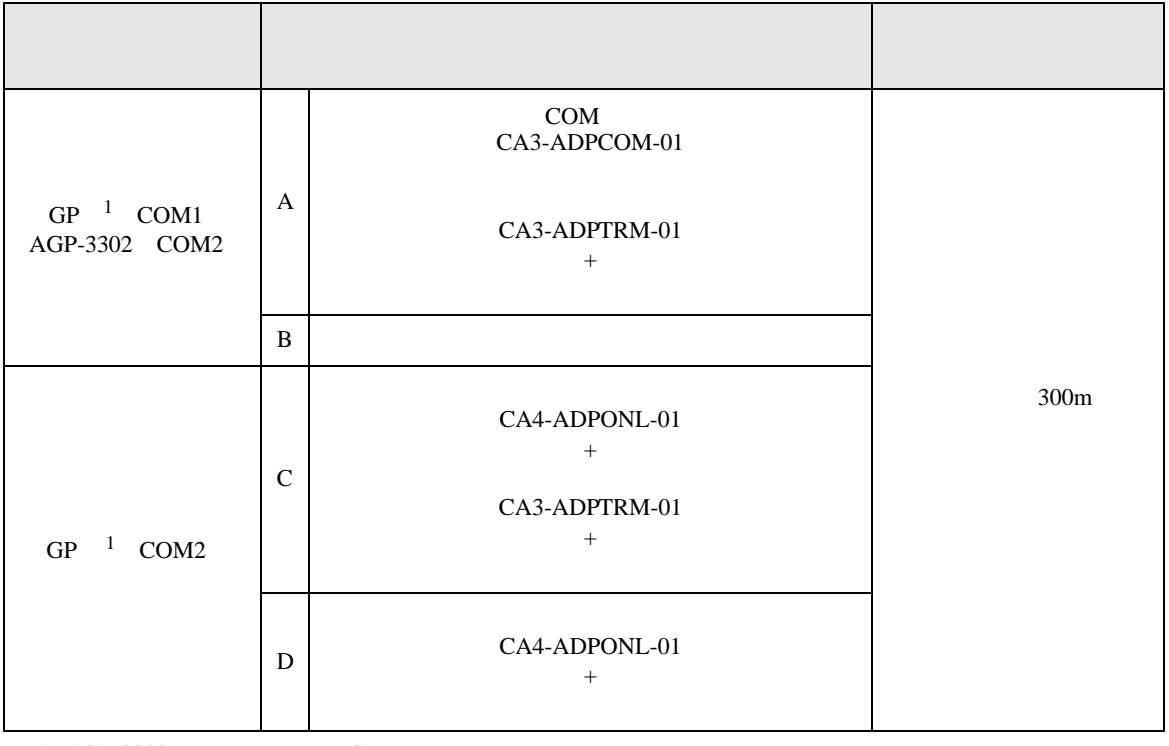

<span id="page-47-1"></span>1 AGP-3302 GP

CA3-ADPTRM-01

A)  $COM$  COM  $CAS-ADPCOM-01$ 

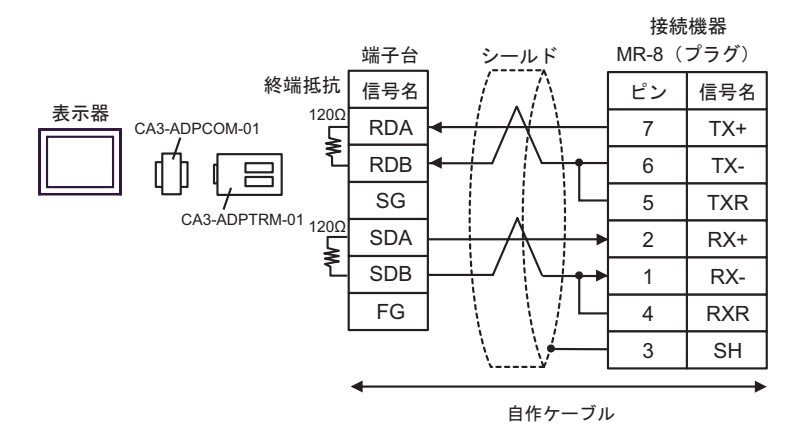

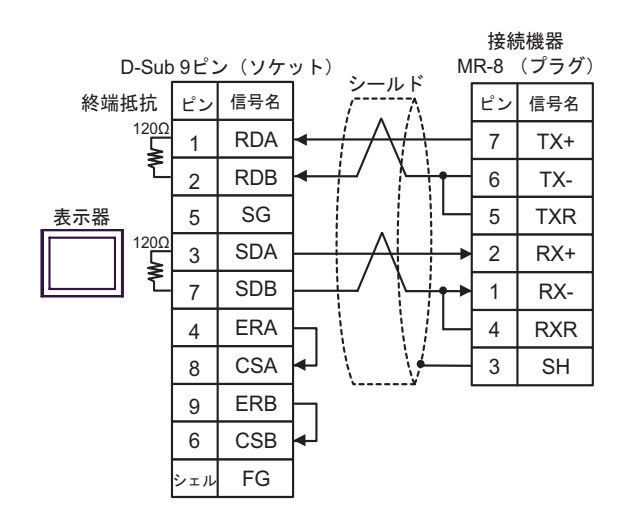

C) (CA4-ADPONL-01

#### CA3-ADPTRM-01

 $B)$ 

接続機器 端子台 シールド MR-8 (プラグ) 終端抵抗 信号名 / 八 [ピン 信号名 表示器 120Ω CA4-ADPONL-01 RDA 7 TX+ ₹ RDB 6 TXn **TRMRX** 5 TXR CA3-ADPTRM-01  $\sum_{i=1}^{1200}$ SDA 2 RX+ SDB 1 RX-SG 4 RXR **TRMTX** 3 SH FG 自作ケーブル

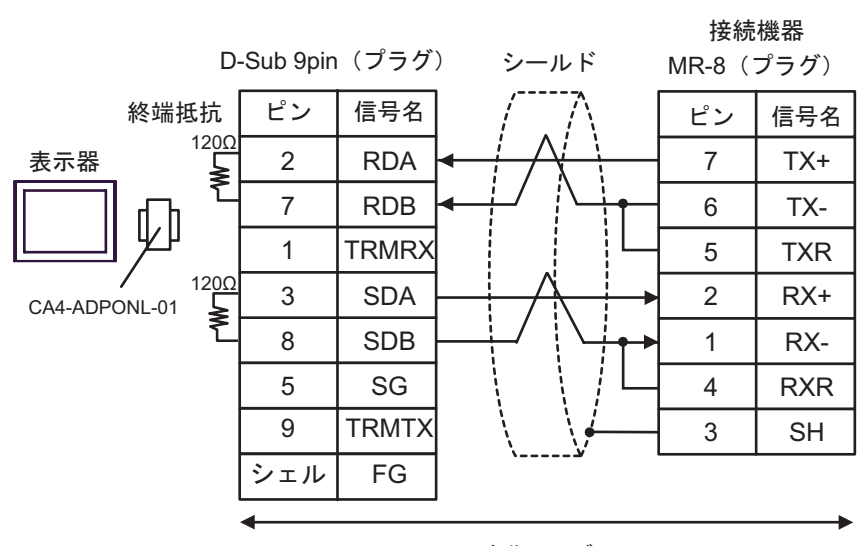

自作ケーブル

結線図 5

<span id="page-50-0"></span>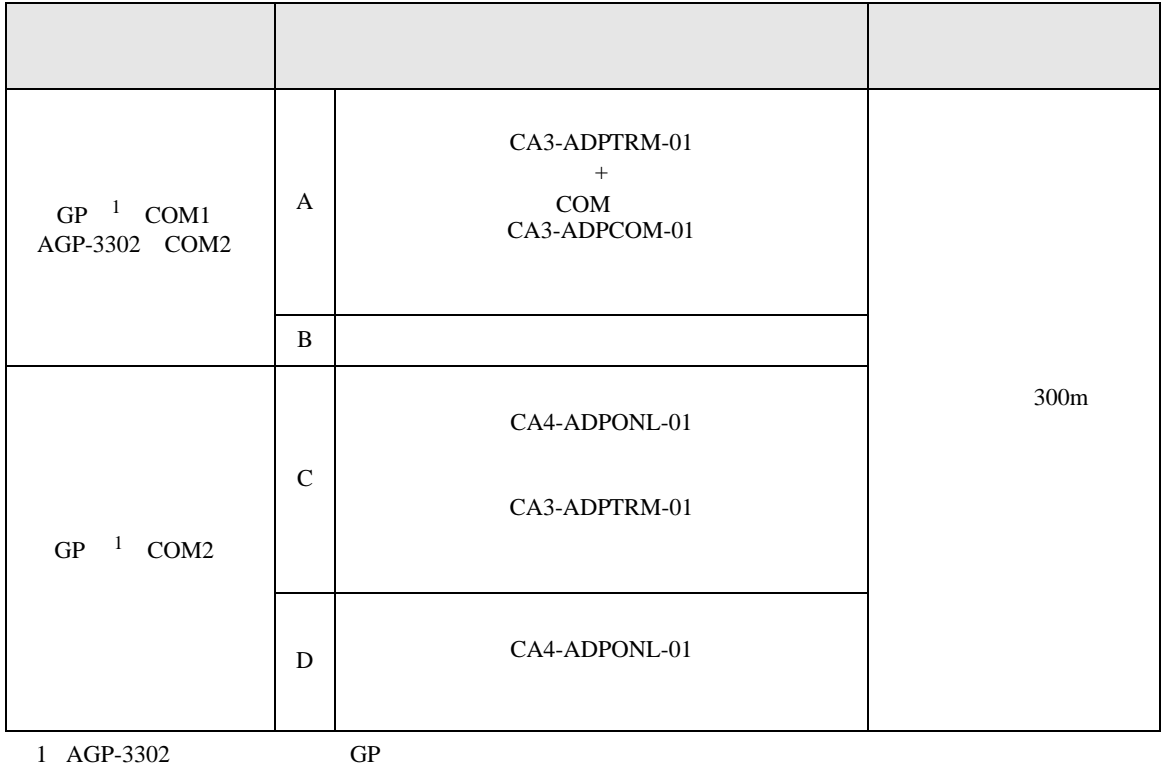

<span id="page-50-1"></span>

#### CA3-ADPCOM-01

A)  $\text{CA3-ADPTRM-01}$  (CA3-ADPTRM-01 (COM

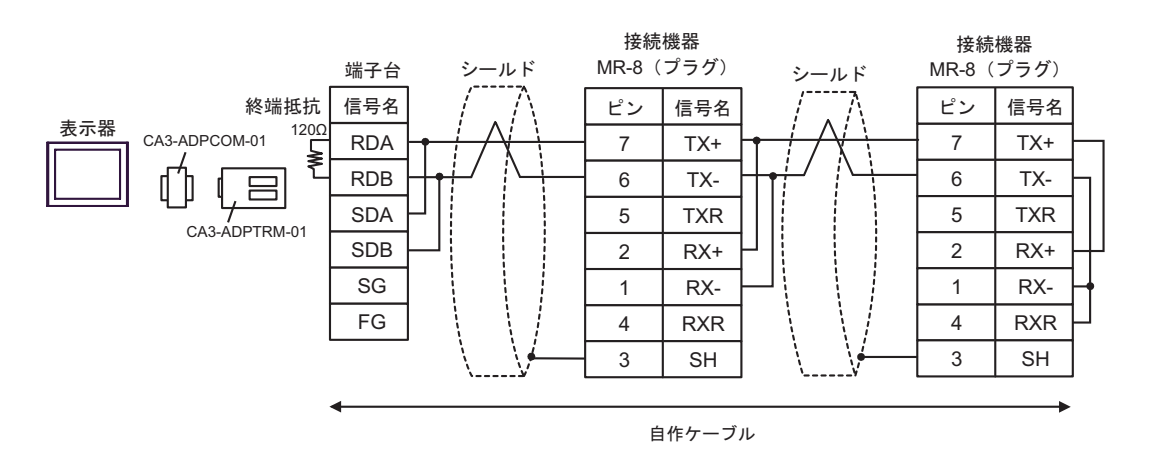

 $B)$ 

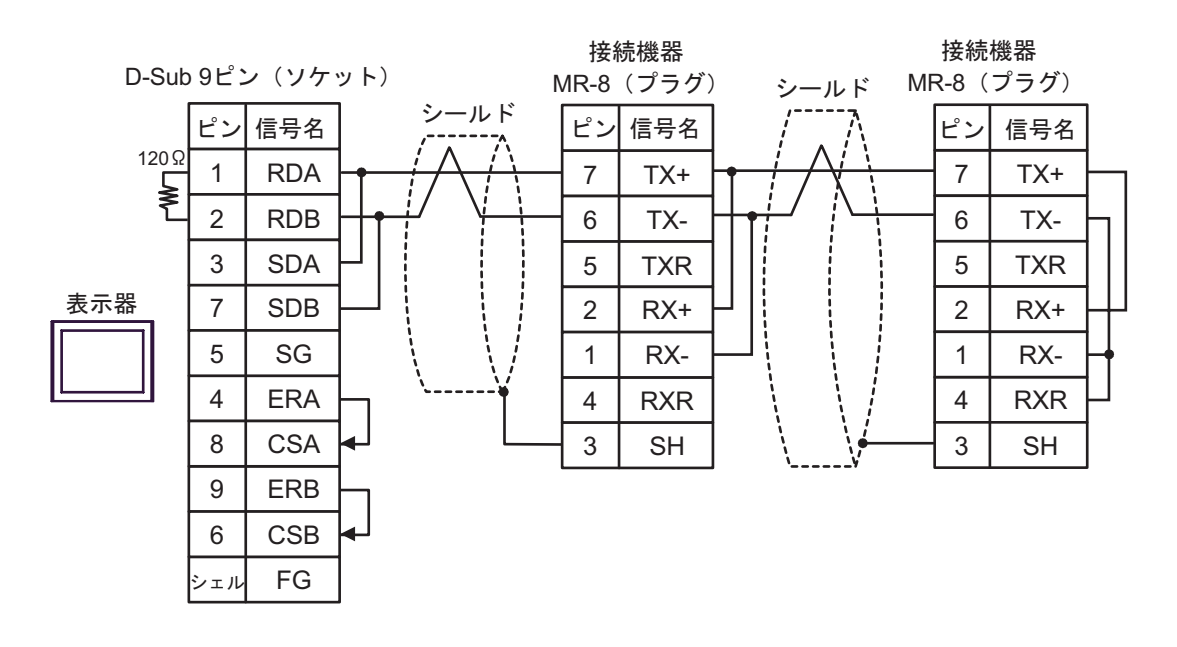

#### CA3-ADPTRM-01

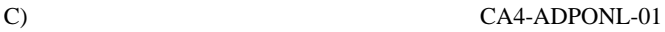

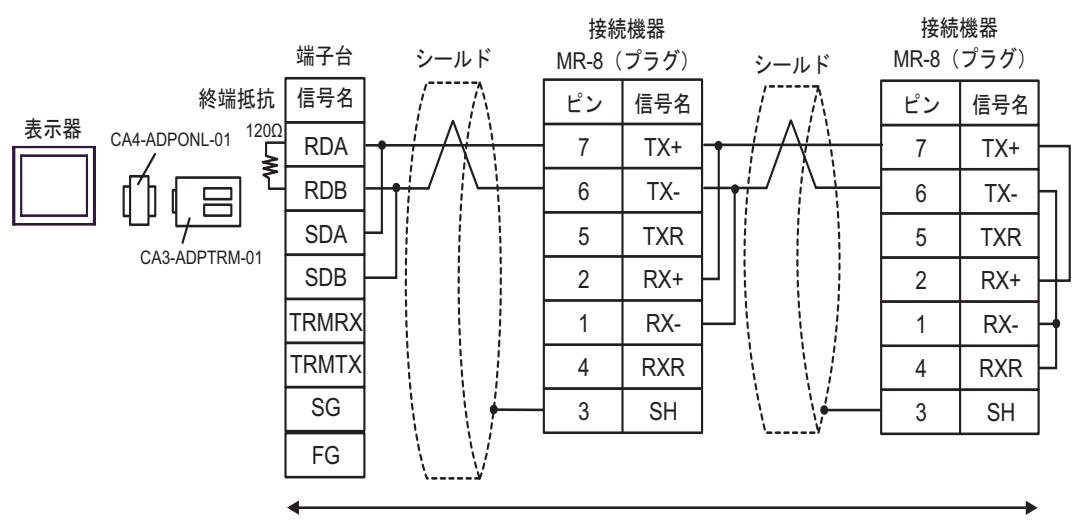

自作ケーブル

#### D)  $CA4$ -ADPONL-01

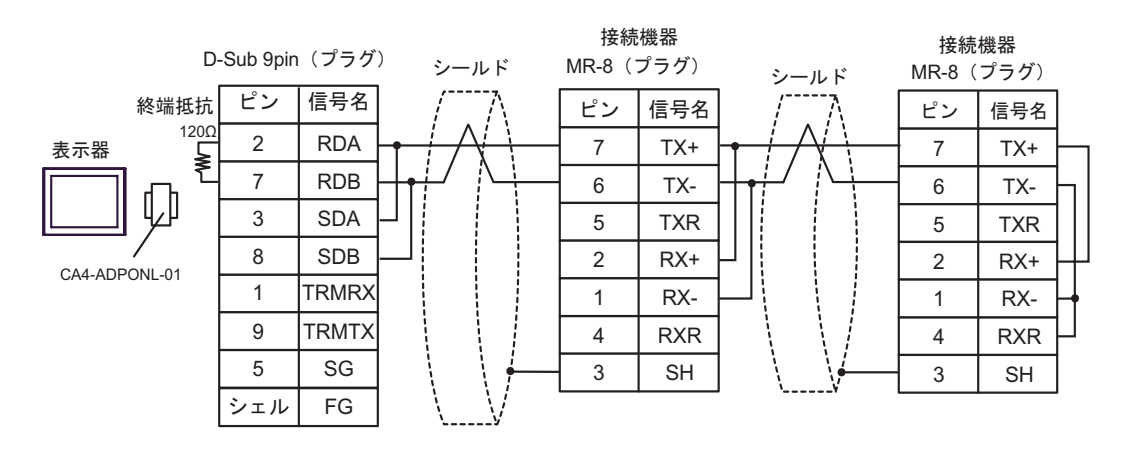

自作ケーブル

結線図 6

<span id="page-53-0"></span>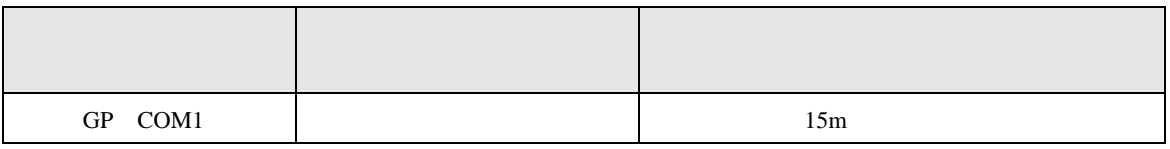

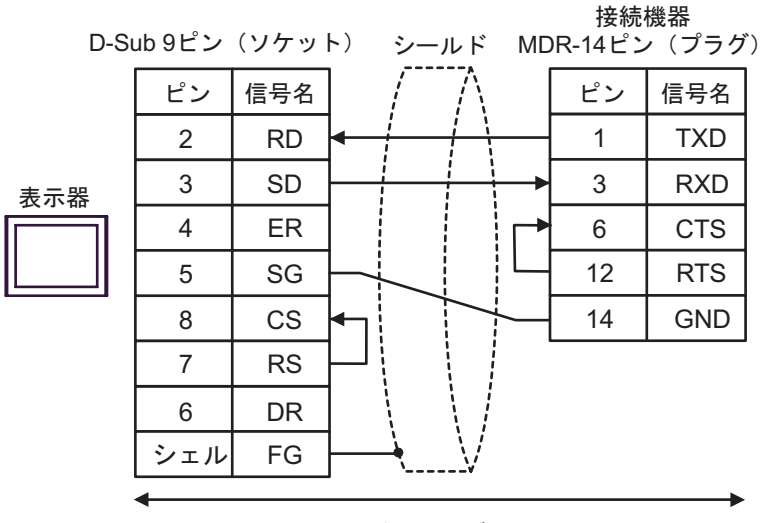

自作ケーブル

結線図 7

<span id="page-54-1"></span><span id="page-54-0"></span>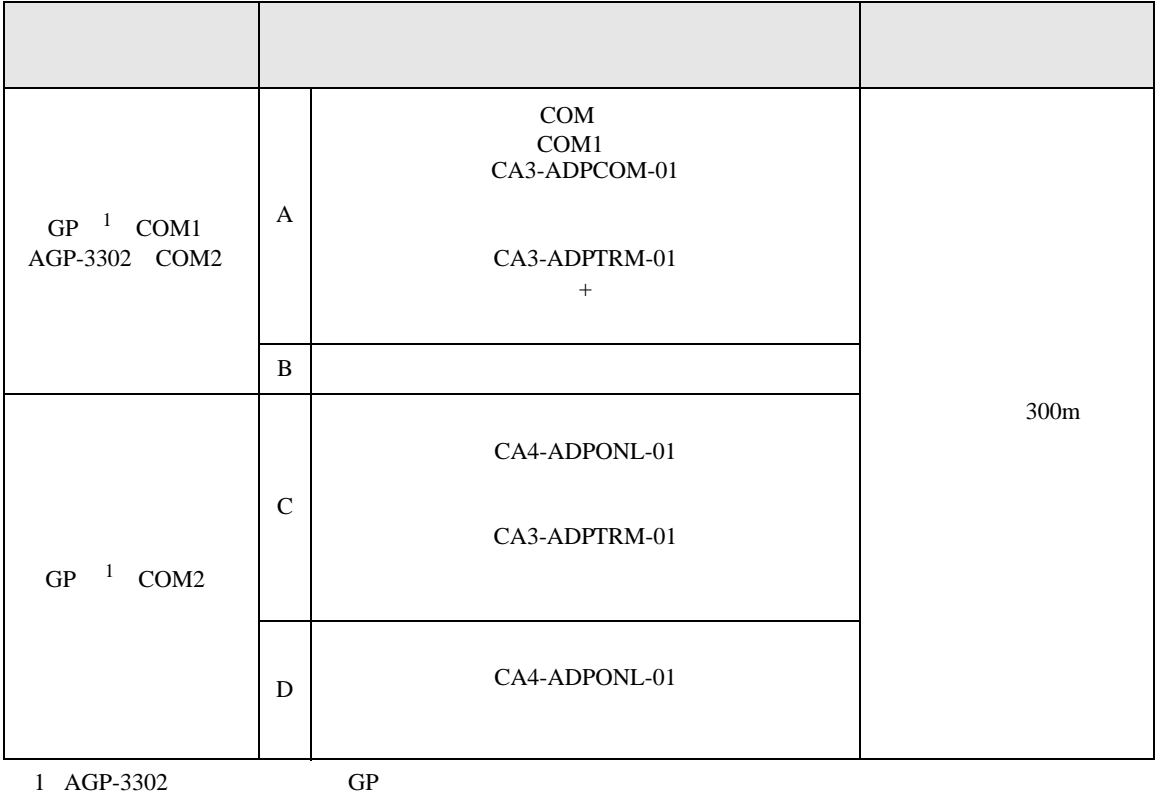

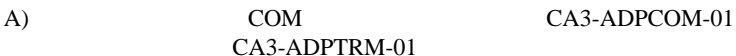

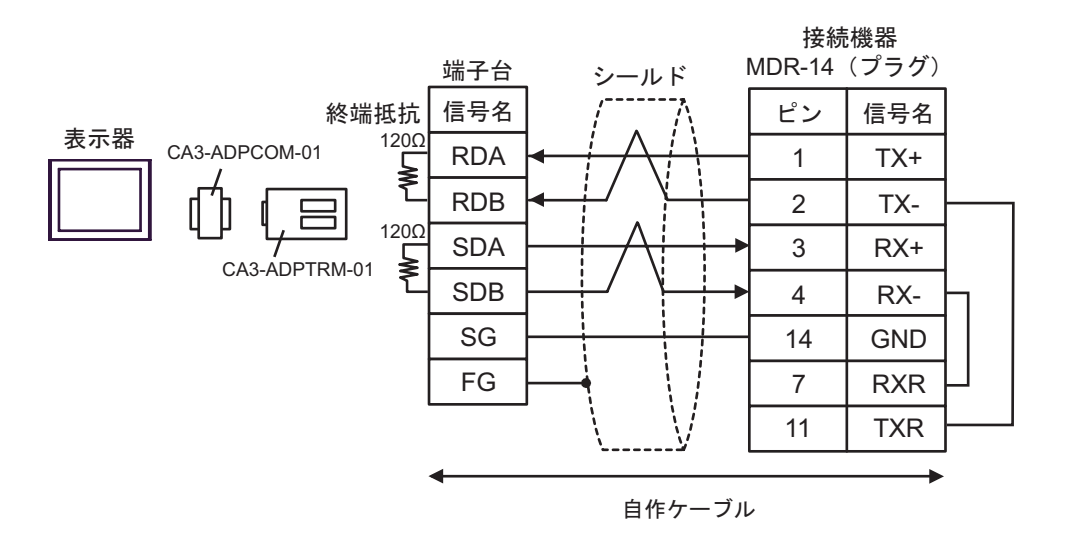

 $B)$ 

![](_page_55_Figure_5.jpeg)

C) (CA4-ADPONL-01 (CA4-ADPONL-01

#### CA3-ADPTRM-01

![](_page_56_Figure_4.jpeg)

#### D)  $CA4$ -ADPONL-01

![](_page_56_Figure_7.jpeg)

結線図 8

<span id="page-57-0"></span>![](_page_57_Picture_315.jpeg)

<span id="page-57-1"></span>

CA3-ADPTRM-01

#### A)  $COM$  COM  $CAS-ADPCOM-01$

![](_page_57_Figure_7.jpeg)

![](_page_58_Figure_1.jpeg)

自作ケーブル

GP-Pro EX 59

 $B)$ 

![](_page_59_Figure_1.jpeg)

## C) (CA4-ADPONL-01

CA3-ADPTRM-01

![](_page_59_Figure_3.jpeg)

自作ケーブル

![](_page_60_Figure_1.jpeg)

自作ケーブル

D)  $CA4$ -ADPONL-01

結線図 9

<span id="page-61-0"></span>![](_page_61_Picture_150.jpeg)

![](_page_61_Figure_3.jpeg)

自作ケーブル

<span id="page-62-0"></span> $6$ 

![](_page_62_Picture_212.jpeg)

 $\Box$ 

Ц

REG

<span id="page-62-1"></span>![](_page_62_Figure_4.jpeg)

<span id="page-63-0"></span> $7$ 

![](_page_63_Picture_63.jpeg)

<span id="page-64-0"></span>8  $\overline{\phantom{a}}$ 

エラーメッセージは表示器の画面上に「番号 : 機器名 : エラーメッセージ ( エラー発生箇所 )」のよう

![](_page_64_Picture_142.jpeg)

![](_page_64_Picture_143.jpeg)

 $\bullet$ 

**MEMO**